### aludu CISCO.

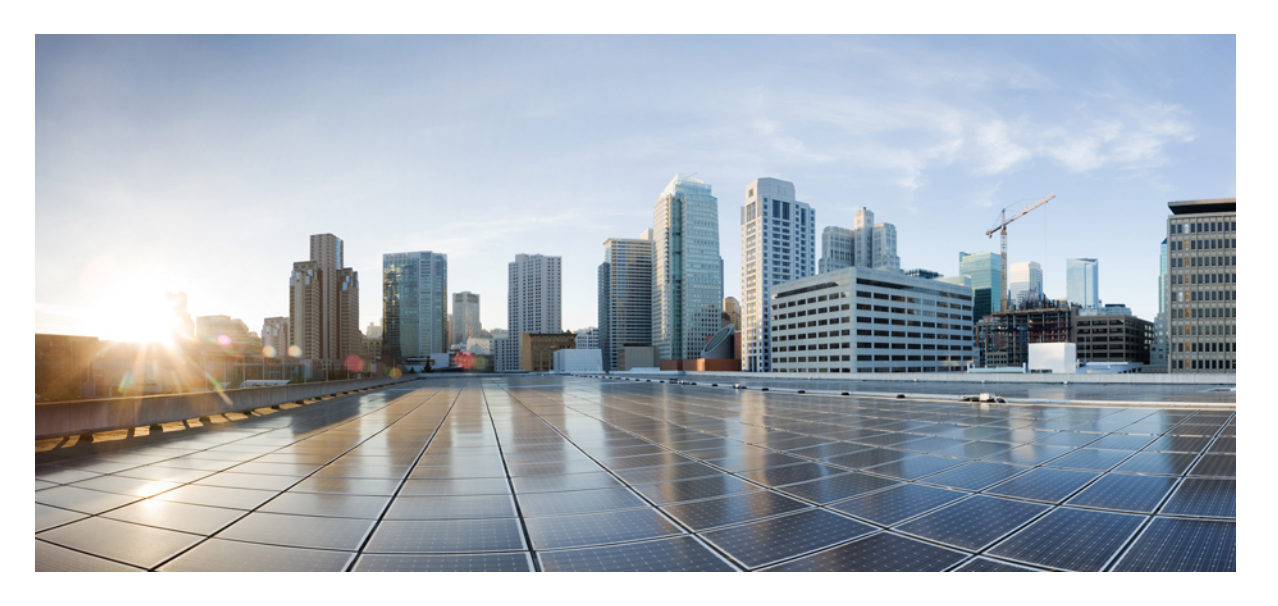

## **CiscoUCS X440p PCIe**ノードのインストールおよびサービスガ イド

初版:2022 年 10 月 10 日 最終更新:2023 年 3 月 3 日

### シスコシステムズ合同会社

〒107-6227 東京都港区赤坂9-7-1 ミッドタウン・タワー http://www.cisco.com/jp お問い合わせ先:シスコ コンタクトセンター 0120-092-255 (フリーコール、携帯・PHS含む) 電話受付時間:平日 10:00~12:00、13:00~17:00 http://www.cisco.com/jp/go/contactcenter/

© 2022 Cisco Systems, Inc. All rights reserved.

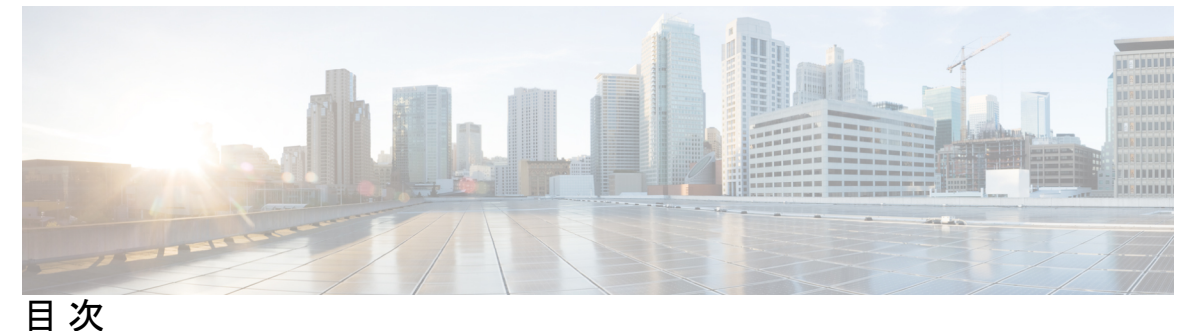

第 1 章 **1** 概要 1

概要 **1** 必要なハードウェア **2** 前面パネル **3** LED **4** ライザー ケージ オプション **4** スロット番号 **5** サポート対象の GPU **7**

第 **2** 章 **Cisco UCS X440p PCIe** ノードのインストール **9**

インストール ガイドと制限事項 **9** PCIe ノード コンパニオン モジュール **11** Cisco UCS X440p PCIe ノードの交換 **12** PCIe ノードの取り外し **12** PCIe ノードの取り付け **13** PCIe ノード構成 **15**

第 **3** 章 **Cisco UCS X440p PCIe** ノードのアフター サービス **17** サービス可能なコンポーネントの場所 **17** PCIe ノード カバーの取り外しと取り付け **19** PCIe ノード カバーの取り外し **20** PCIe ノード カバーの取り付け **20** PCIe ノード コンパニオン モジュールの交換 **21** ライザー ケージの交換 **21**

#### 必要な工具 **22**

ケーブル接続に関する注意事項 **22**

ライザーの取り外し、タイプ A **24**

ライザーの取り付け、タイプ A **25**

ライザーの取り外し、タイプ B **26**

ライザーの取り付け、タイプ B **28**

GPU カードの交換 **28**

GPU 交換のガイドラインと制限事項 **29**

FHFL GPU の取り外し **31**

FHFL GPU の取り付け **32**

HHHL GPU の取り外し **35**

HHHL GPU の取り付け **39**

リア メザニン カードの交換 **42**

リア メザニン カードの取り外し **42**

リア メザニン カードの取り付け **44**

PCB アセンブリのリサイクル **45**

マザーボード PCBA のリサイクル **46**

ライザー A PCBA のリサイクル **50**

ライザー B PCBA のリサイクル **51**

付 録 **A** : **PCIe** ノードの仕様 **53** 物理仕様 **53** 環境仕様 **54** 電力仕様 **54**

付 録 **B** : ハードウェアの取得 **55**

ハードウェアの取得 **55**

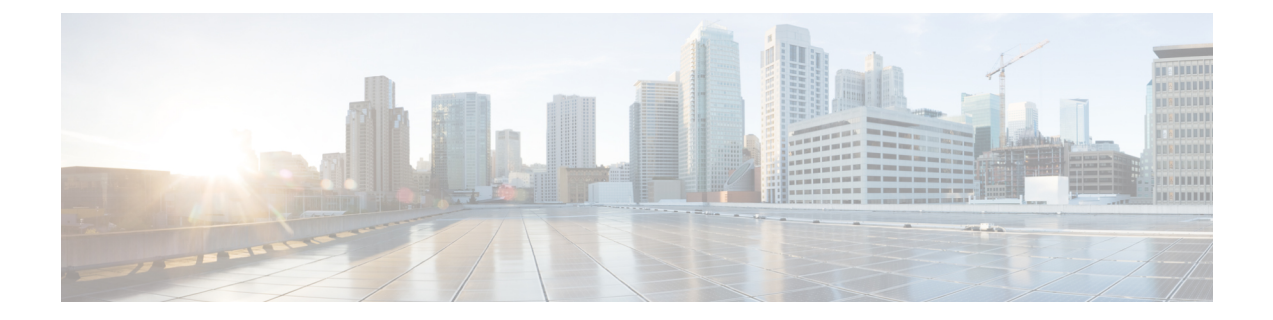

# はじめに

ここでは、次のトピックを扱います。

- バイアスのないドキュメント (v ページ)
- Introduction, on page v
- 通信、サービス、およびその他の情報 (vii ページ)

## バイアスのないドキュメント

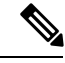

(注)

この製品のマニュアルセットは、偏向のない言語を使用するように配慮されています。 このドキュメントセットでの偏向のない言語とは、年齢、障害、性別、人種的アイデ ンティティ、民族的アイデンティティ、性的指向、社会経済的地位、およびインター セクショナリティに基づく差別を意味しない言語として定義されています。製品ソフ トウェアのユーザインターフェイスにハードコードされている言語、基準ドキュメン トに基づいて使用されている言語、または参照されているサードパーティ製品で使用 されている言語によりドキュメントに例外が存在する場合があります。

## **Introduction**

THE SPECIFICATIONS AND INFORMATION REGARDING THE PRODUCTS IN THIS MANUAL ARE SUBJECT TO CHANGE WITHOUT NOTICE. ALL STATEMENTS, INFORMATION, AND RECOMMENDATIONS IN THIS MANUAL ARE BELIEVED TO BE ACCURATE BUT ARE PRESENTED WITHOUT WARRANTY OF ANY KIND, EXPRESS OR IMPLIED. USERS MUST TAKE FULL RESPONSIBILITY FOR THEIR APPLICATION OF ANY PRODUCTS.

THE SOFTWARE LICENSE AND LIMITED WARRANTY FOR THE ACCOMPANYING PRODUCT ARE SET FORTH IN THE INFORMATION PACKET THAT SHIPPED WITH THE PRODUCT AND ARE INCORPORATED HEREIN BY THIS REFERENCE. IF YOU ARE UNABLE TO LOCATE THE SOFTWARE LICENSE OR LIMITED WARRANTY, CONTACT YOUR CISCO REPRESENTATIVE FOR A COPY.

The following information is forFCC compliance of Class A devices: This equipment has been tested and found to comply with the limits for a Class A digital device, pursuant to part 15 of the FCC rules. These limits are designed to provide reasonable protection against harmful interference when the equipment is operated in a commercial environment. This equipment generates, uses, and can radiate radio-frequency energy and, if not installed and used in accordance with the instruction manual, may cause harmful interference to radio communications. Operation of this equipment in a residential area is likely to cause harmful interference, in which case users will be required to correct the interference at their own expense.

The following information is for FCC compliance of Class B devices: This equipment has been tested and found to comply with the limits for a Class B digital device, pursuant to part 15 of the FCC rules. These limits are designed to provide reasonable protection against harmful interference in a residential installation. This equipment generates, uses and can radiate radio frequency energy and, if not installed and used in accordance with the instructions, may cause harmful interference to radio communications. However, there is no guarantee that interference will not occur in a particular installation. If the equipment causes interference to radio or television reception, which can be determined by turning the equipment off and on, users are encouraged to try to correct the interference by using one or more of the following measures:

- Reorient or relocate the receiving antenna.
- Increase the separation between the equipment and receiver.
- Connect the equipment into an outlet on a circuit different from that to which the receiver is connected.
- Consult the dealer or an experienced radio/TV technician for help.

Modifications to this product not authorized by Cisco could void the FCC approval and negate your authority to operate the product.

The Cisco implementation of TCP header compression is an adaptation of a program developed by the University of California, Berkeley (UCB) as part of UCB's public domain version of the UNIX operating system. All rights reserved. Copyright <sup>©</sup> 1981, Regents of the University of California.

NOTWITHSTANDING ANY OTHER WARRANTY HEREIN, ALL DOCUMENT FILES AND SOFTWARE OF THESE SUPPLIERS ARE PROVIDED "AS IS" WITH ALL FAULTS. CISCO AND THE ABOVE-NAMED SUPPLIERS DISCLAIM ALL WARRANTIES, EXPRESSED OR IMPLIED, INCLUDING, WITHOUT LIMITATION, THOSE OF MERCHANTABILITY, FITNESS FOR A PARTICULAR PURPOSE AND NONINFRINGEMENT OR ARISING FROM A COURSE OF DEALING, USAGE, OR TRADE PRACTICE.

IN NO EVENT SHALL CISCO OR ITS SUPPLIERS BE LIABLE FOR ANY INDIRECT, SPECIAL, CONSEQUENTIAL, OR INCIDENTAL DAMAGES, INCLUDING, WITHOUT LIMITATION, LOST PROFITS OR LOSS OR DAMAGE TO DATA ARISING OUT OF THE USE OR INABILITY TO USE THIS MANUAL, EVEN IF CISCO OR ITS SUPPLIERS HAVE BEEN ADVISED OF THE POSSIBILITY OF SUCH DAMAGES.

Any Internet Protocol (IP) addresses and phone numbers used in this document are not intended to be actual addresses and phone numbers. Any examples, command display output, network topology diagrams, and other figures included in the document are shown for illustrative purposes only. Any use of actual IP addresses or phone numbers in illustrative content is unintentional and coincidental.

All printed copies and duplicate soft copies of this document are considered uncontrolled. See the current online version for the latest version.

Cisco has more than 200 offices worldwide. Addresses and phone numbers are listed on the Cisco website at www.cisco.com/go/offices.

The documentation set for this product strives to use bias-free language. For purposes of this documentation set, bias-free is defined as language that does not imply discrimination based on age, disability, gender, racial identity, ethnic identity, sexual orientation, socioeconomic status, and intersectionality. Exceptions may be present in the documentation due to language that is hardcoded in the user interfaces of the product software, language used based on standards documentation, or language that is used by a referenced third-party product.

Cisco and the Cisco logo are trademarks or registered trademarks of Cisco and/or its affiliates in the U.S. and other countries. To view a list of Cisco trademarks, go to this URL: [https://www.cisco.com/c/en/us/](https://www.cisco.com/c/en/us/about/legal/trademarks.html) [about/legal/trademarks.html](https://www.cisco.com/c/en/us/about/legal/trademarks.html). Third-party trademarks mentioned are the property of their respective owners. The use of the word partner does not imply a partnership relationship between Cisco and any other company. (1721R)

## 通信、サービス、およびその他の情報

- シスコからタイムリーな関連情報を受け取るには、Cisco Profile [Manager](https://www.cisco.com/offer/subscribe) でサインアップ してください。
- 重要な技術によりビジネスに必要な影響を与えるには、[CiscoServices](https://www.cisco.com/go/services)にアクセスしてくだ さい。
- •サービスリクエストを送信するには、Cisco [Support](https://www.cisco.com/c/en/us/support/index.html) にアクセスしてください。
- 安全で検証済みのエンタープライズクラスのアプリケーション、製品、ソリューション、 およびサービスを探して参照するには、Cisco [Marketplace](https://www.cisco.com/go/marketplace/) にアクセスしてください。
- 一般的なネットワーキング、トレーニング、認定関連の出版物を入手するには、[CiscoPress](http://www.ciscopress.com) にアクセスしてください。
- 特定の製品または製品ファミリの保証情報を探すには、Cisco [Warranty](http://www.cisco-warrantyfinder.com) Finder にアクセス してください。

#### **Cisco** バグ検索ツール

Cisco Bug Search Tool (BST) は、シスコ製品とソフトウェアの障害と脆弱性の包括的なリスト を管理する Cisco バグ追跡システムへのゲートウェイとして機能する、Web ベースのツールで す。BST は、製品とソフトウェアに関する詳細な障害情報を提供します。

I

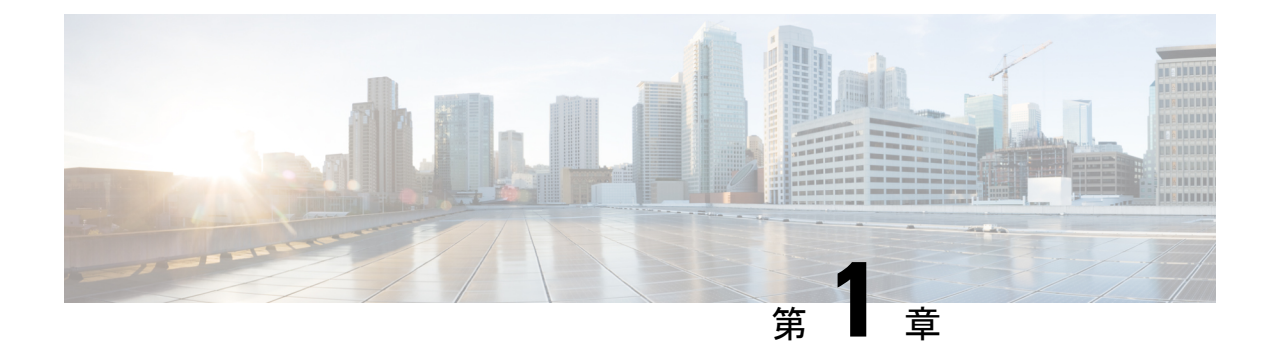

## 概要

この章は次のトピックで構成されています。

• 概要 (1 ページ)

## 概要

Cisco UCS X440p PCIe ノード(UCSX-440P)は、Cisco UCS X-Fabric システムの一部である最 初の PCIe ノードです。

PCIeノードは、GPUを必要とするワークロードをサポートするために、Cisco UCS Xシリーズ コンピューティングノードおよびX-Fabricモジュールとペアになっています。このノードは、 関連するハードウェアと連携して、コンピューティングノードでの GPU の追加、削除、また はアップグレードを簡素化するように設計されています。ハードウェアについては、必要な ハードウェア (2 ページ) を参照してください。

PCIe ノードは、さまざまな GPU フォーム ファクタの PCIe 接続をサポートします。

• GPU:

- PCIe 接続は次のいずれかです。
	- 2 つの x16 FHFL デュアル スロット PCIe カード(ライザー ケージごとに 1 つ)
	- 4 つの x8 HHHL シングル スロット PCIe カード、ライザー ケージごとに 2 つ

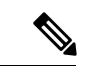

各 PCIe ノードは、同じタイプの GPU で構成する必要がありま す。ベンダーの制限により、PCIe ノードでは同じ GPU のみがサ ポートされます。PCIe ノード(ライザー タイプ A)の2つの A16、2 つの A40、または 2 つの A100 GPU、または PCIe ノード  $(5$ イザー タイプ B)の4つの T4 GPU。 (注)

• PCIe メザニン (MEZZ) と PCIe ノード間のホスト接続は、背面の MEZZ スロットにある PCIe Gen 4 (2 x16) コネクタを介してサポートされます。

- ライザー オプションとして、各 PCIe ノードで最大 2 つのライザーがサポートされます。 各ライザー タイプには、特定のタイプの GPU を含めることができます。
	- ライザー タイプ A は、FHFL GPU の 1x16 PCIe 接続をサポートします。
	- ライザー タイプ B は、HHHL GPU の 2x8 PCIe 接続をサポートします。

各 PCIe ノードには、同じタイプのライザー(2 つのタイプ A または 2 つのタイプ B ライ ザー)が必要です。同じ PCIe ノードでライザー タイプを混在させて一致させることはで きません。

### 必要なハードウェア

Cisco UCS X440pPCIe ノードは、Cisco UCS コンピューティングノードに GPU の高速化を提供 する統合システムの一部です。完全なシステムの場合、PCIe ノードには次のハードウェア コ ンポーネントが必要です。

- コンピューティングノードとPCIeノードのペアとCisco X-Fabricモジュールを含む、Cisco UCS X9508 サーバー シャーシなどの X シリーズ サーバー シャーシ。詳細については、 Cisco UCS X9508 サーバー [シャーシ設置ガイド](https://www.cisco.com/c/en/us/td/docs/unified_computing/ucs/x/hw/x9508/install/b-ucs-x9508-install.html) にアクセスしてください。
- Cisco UCS コンピューティングノードを X シリーズ サーバー シャーシの Cisco UCS X440p PCIe ノードに接続するための 2 つの X-Fabric モジュール。詳細については、[Cisco](https://www.cisco.com/c/en/us/td/docs/unified_computing/ucs/x/hw/x9508/install/b-ucs-x9508-install.html) UCS X9508 サーバー [シャーシ設置ガイド](https://www.cisco.com/c/en/us/td/docs/unified_computing/ucs/x/hw/x9508/install/b-ucs-x9508-install.html) にアクセスしてください。
- PCIe ノードとペアリングする Cisco UCS X210c M6 コンピューティングノードなどのコン ピューティングノード。詳細については、CiscoUCSX210cM6[コンピューティングノード](https://www.cisco.com/c/en/us/td/docs/unified_computing/ucs/x/hw/210c-m6/install/b-cisco-ucs-x210c-m6-install.html) [のインストールおよびサービス](https://www.cisco.com/c/en/us/td/docs/unified_computing/ucs/x/hw/210c-m6/install/b-cisco-ucs-x210c-m6-install.html) ノート にアクセスしてください。
- ファブリック接続用のUCSPCIeメザニン(MEZZ)カード。これは、ペアになった各UCS コンピューティングノードに必要なリア メザニン カードです。詳細については、[Cisco](https://www.cisco.com/c/en/us/td/docs/unified_computing/ucs/x/hw/210c-m6/install/b-cisco-ucs-x210c-m6-install.html) UCS X210c M6[コンピューティングノードのインストールおよびサービスノート](https://www.cisco.com/c/en/us/td/docs/unified_computing/ucs/x/hw/210c-m6/install/b-cisco-ucs-x210c-m6-install.html)にアクセ スしてください。
- コンピューティングノードとペアリングする Cisco UCS X440p PCIe ノード自体。
- •フル ハイト、フル レングス(FHFL)またはハーフハイト、ハーフレングス(HHHL)の いずれかのサイズのライザー。ライザーは、各PCIeノードの一部です。詳細については、 ライザー ケージ オプション (4ページ)を参照してください。
- GPU 処理のオフロードと高速化を提供する GPU。詳細については、サポート対象の GPU (7 ページ)を参照してください。

PCIeノードのサポートをサポートまたは拡張するためにハードウェアが必要な場合は、ハード ウェアの取得 (55 ページ) を参照してください。

### 前面パネル

Cisco UCS X440p PCIe ノードは、Cisco UCS X シリーズ サーバー シャーシのスロット全体を占 有します。ノードはフロント ローディングであるため、サーバー シャーシの前面に挿入した り、前面から取り外したりします。

次の図は、PCIe ノードのフロント パネルを示しています。

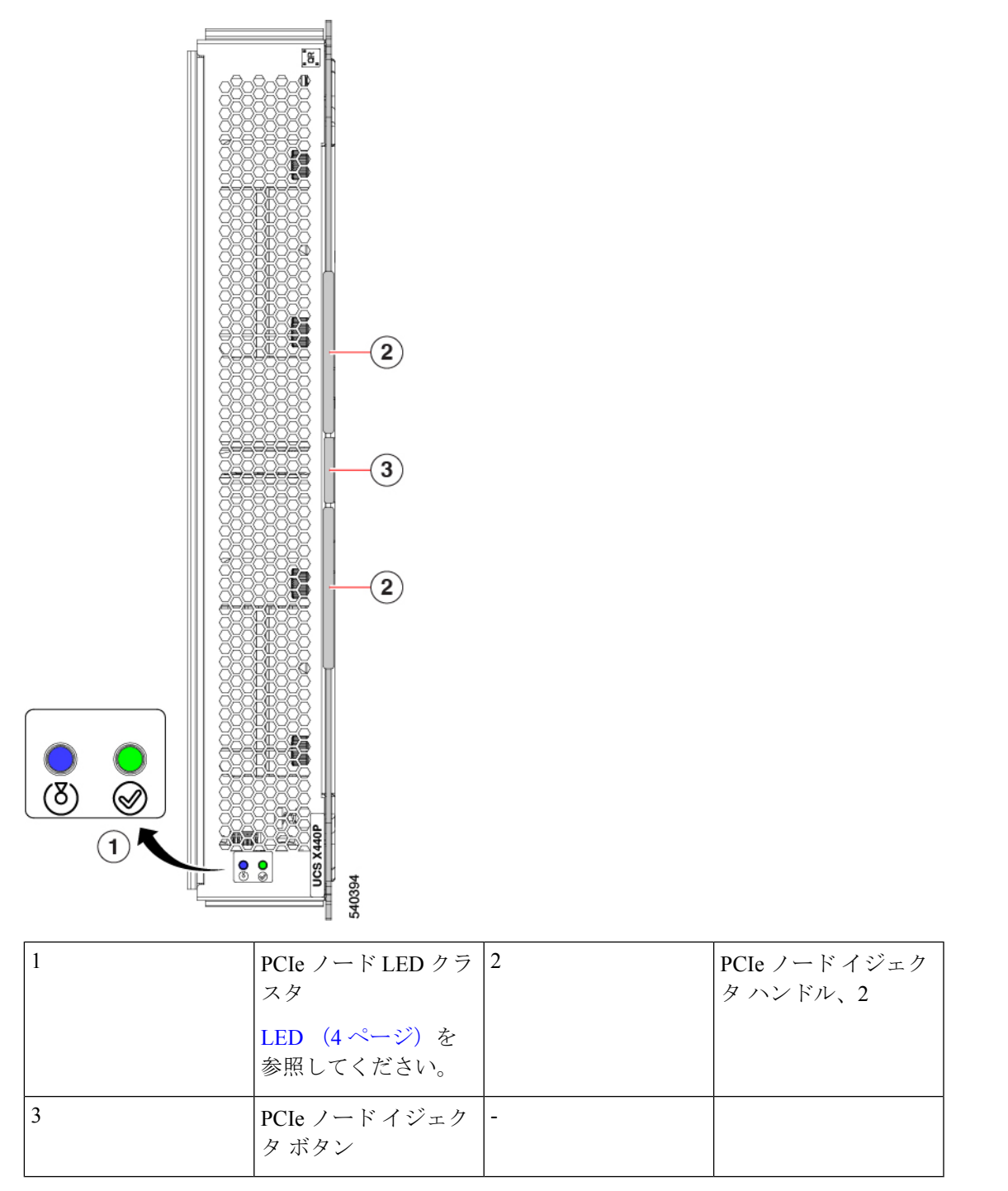

**LED**

PCIe ノードのフロント パネルには、次のステータス LED があります。

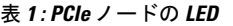

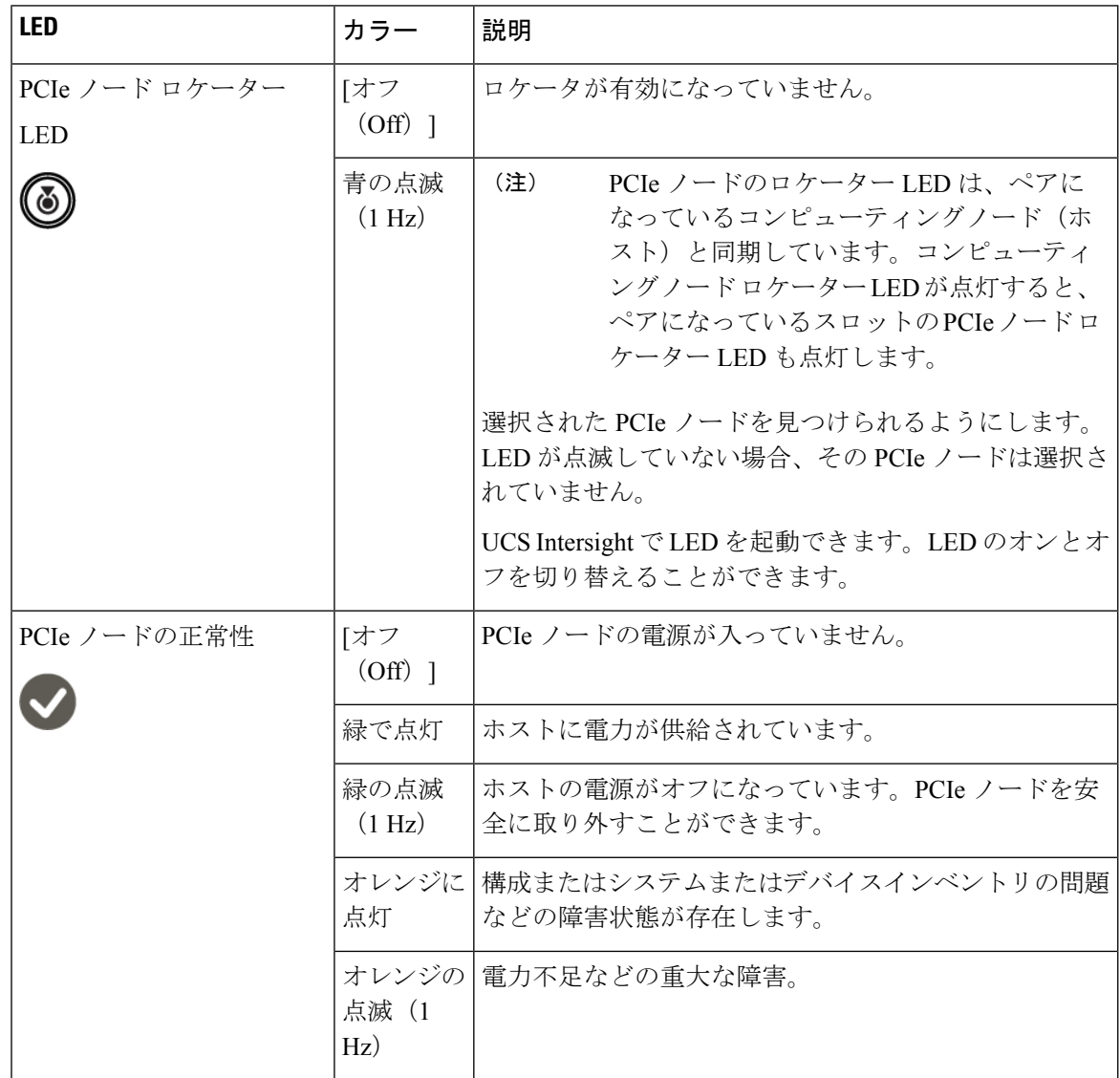

## ライザー ケージ オプション

GPU は、PCIe ノードの板金に取り付けられるライザーに含まれています。電源と信号は、各 ライザー ケージを PCIe ノードのリア メザニン PCBA に接続するケーブルによってサポートさ れます。

• ライザー タイプ A:単一の x16FHFL デュアル スロット PCIe コネクタを介して FHFL GPU カードをサポートします。

• ライザー タイプ B:PCIe ノードが 2 つの x8 PCIe コネクタとしてサポートする 2 つの x16 PCIe コネクタを介して HHHL GPU カードをサポートします。

PCIeノードが完全に装着されていない場合は、空のライザーケージにPCIeスロットブランク が含まれている必要があります。たとえば、1つのライザーに2つのHHHLGPUを備えたPCIe ノードがあり、2 番目のライザーに GPU がない場合、2 番目のライザーには 2 つの Cisco PCIe ブランクが含まれている必要があります。

ライザーのタイプに関係なく、ライザーの空の GPU カード スロットには PCIe スロット ブラ ンクを取り付ける必要があります。

### スロット番号

ライザーと GPU スロットには、PCIe ノードの正しい位置を識別するための番号が設定されて います。

- ハードウェアの場合、スロット番号は ライザー番号ライザー タイプ/スロット で構成さ れます。たとえば、1A/1はライザー番号1、ライザータイプA、スロット1を示します。
- Cisco Intersight 管理モード(IMM)などの Cisco 管理ソフトウェアの場合、スロット番号 はライザー*[*番号*/*タイプ*]***-**スロット*[*番号*]*で構成されます。たとえば、RISER1A-SLOT1 は、ライザー番号 1、ライザー タイプ A、スロット 1 を示します。

GPU スロットの番号付けは、ライザーのタイプによって異なります。

図 **<sup>1</sup> :** ライザーとスロットの番号付け、ライザー タイプ **A**(**UCSX-RISA-440P**)

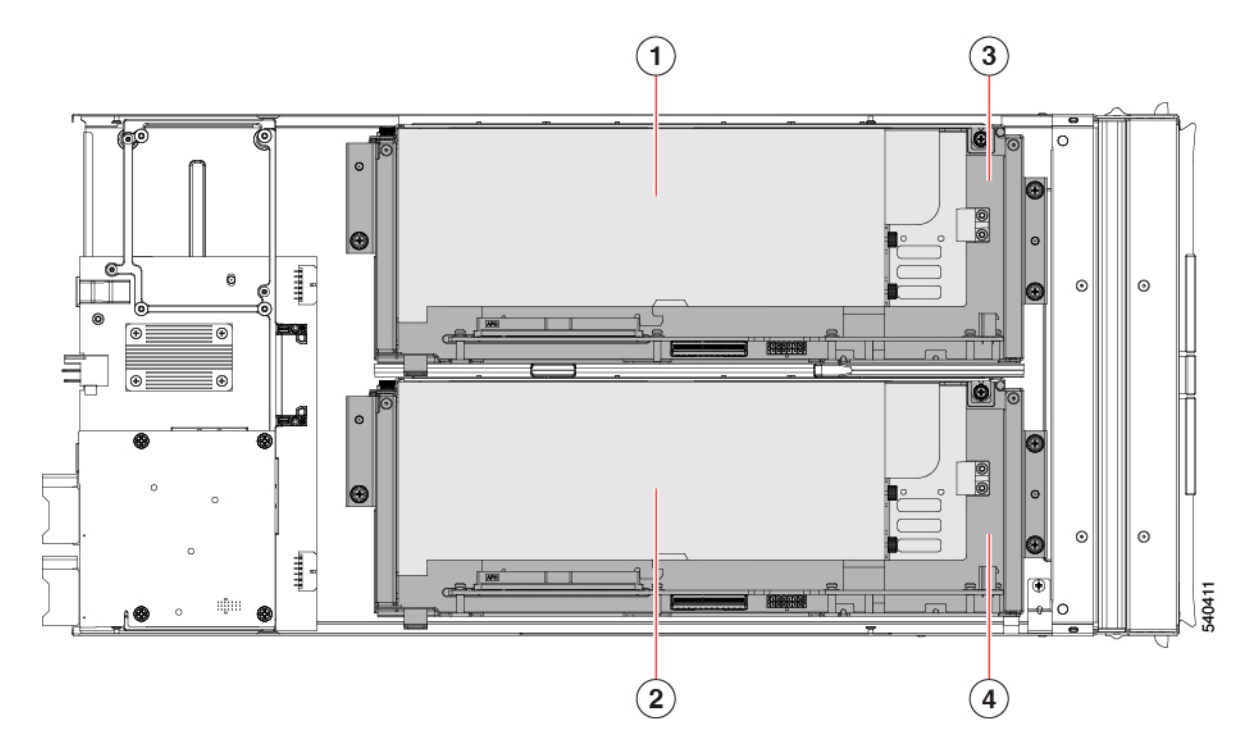

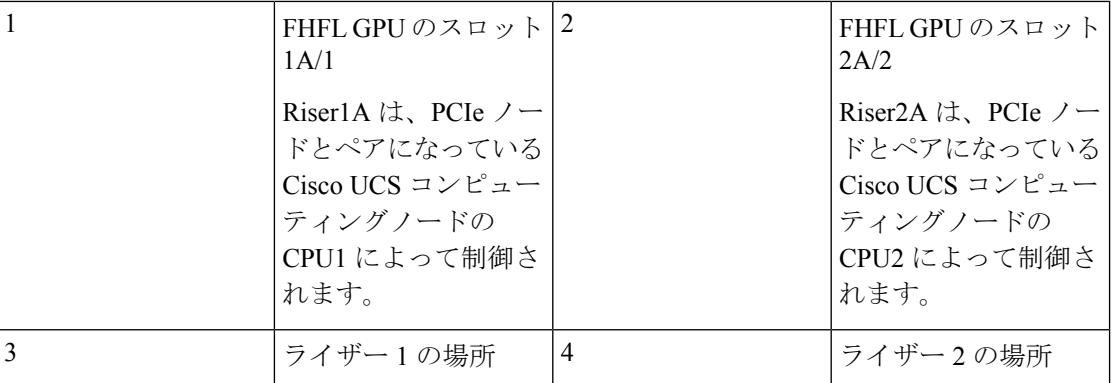

図 **2 :** ライザーとスロットの番号付け、ライザー タイプ **B**(**UCSX-RISB-440P**)

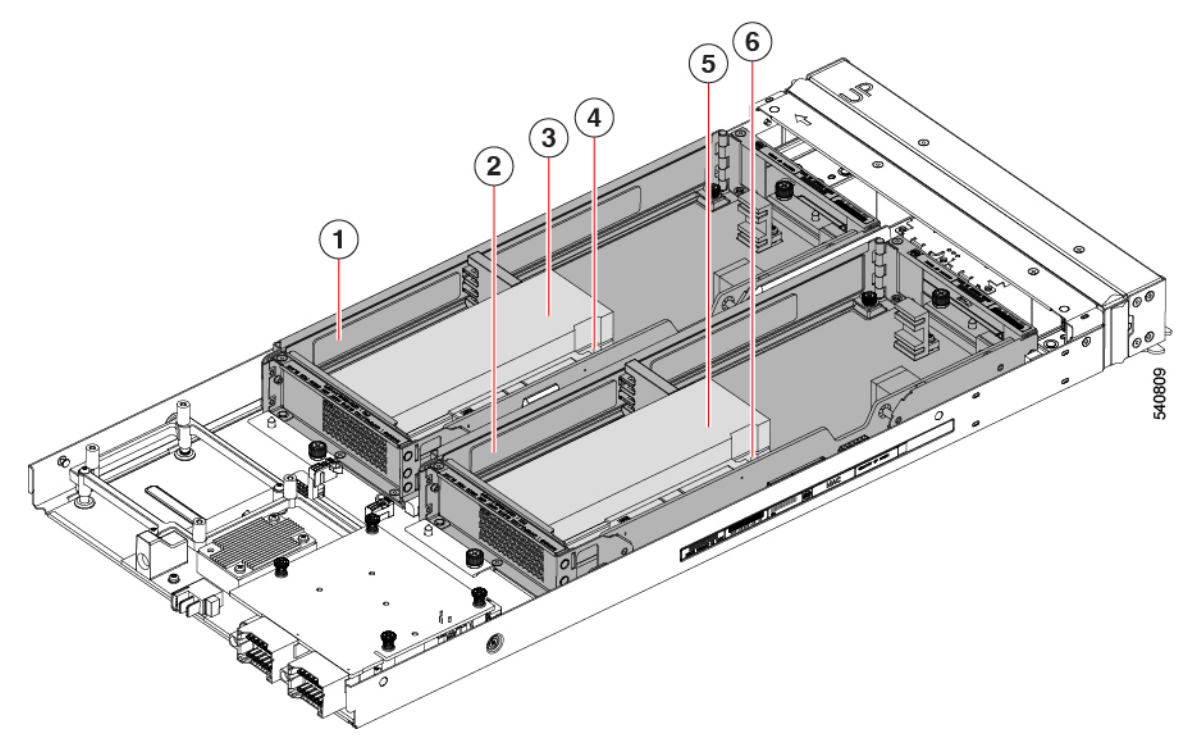

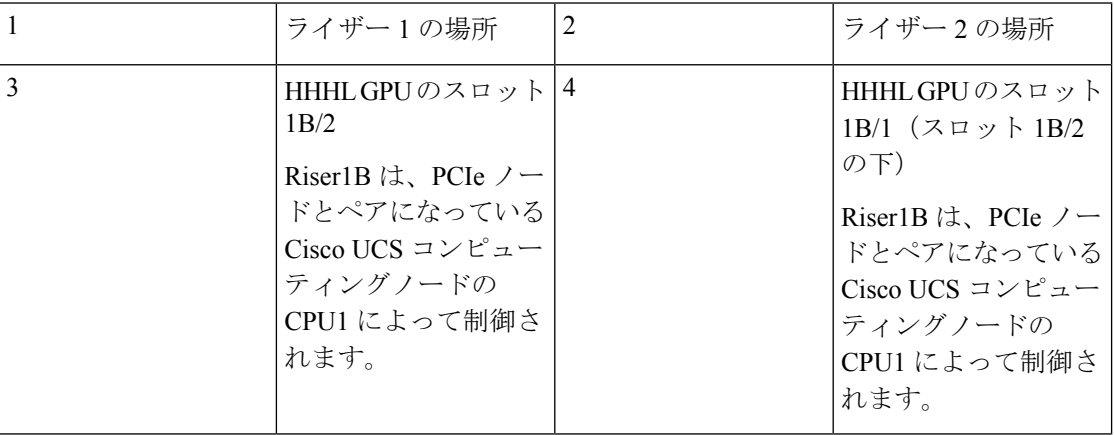

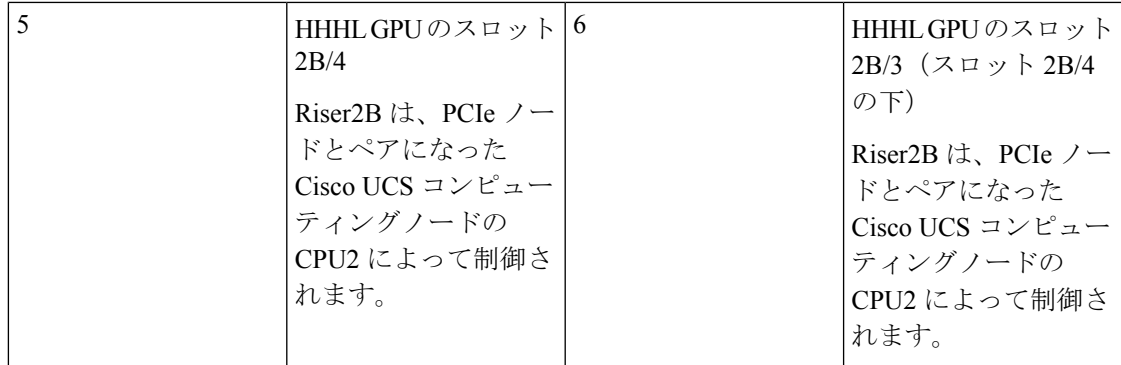

## サポート対象の **GPU**

CiscoUCSX440pPCIeノードは、GPUの次のモデルとフォームファクターをサポートします。

- フル ハイト、フル レングス(FHFL)GPU:
	- NVIDIA A16 PCIe 250W 4X16GB (UCSX-GPU-A16)
	- NVIDIA Tesla A40 RTX、パッシブ、300W、48GB(UCSX-GPU-A40)
	- NVIDIA Tesla A100、パッシブ、300W、80GB(UCSX-GPU-A100-80)
- •ハーフ ハイト、ハーフ レングス (HHHL) GPU: NVIDIA T4 PCIe 16GB 75W (UCSX-GPU-T4-16)

I

**8**

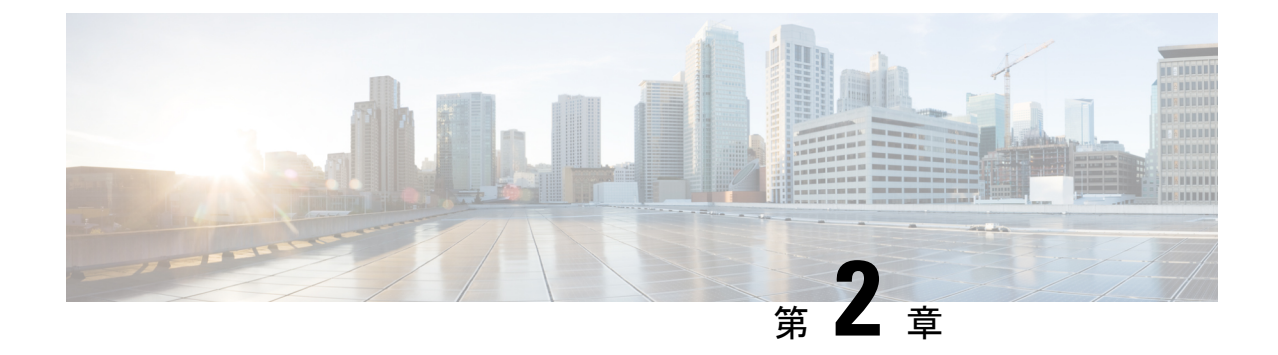

# **Cisco UCS X440p PCIe** ノードのインストー ル

この章では、次の事項について説明します。

- インストール ガイドと制限事項 (9 ページ)
- PCIe ノード コンパニオン モジュール (11 ページ)
- Cisco UCS X440p PCIe ノードの交換 (12 ページ)
- PCIe ノード構成 (15 ページ)

## インストール ガイドと制限事項

Cisco UCS X440pPCIe ノードを取り付けるときは、次のガイドラインと制限に注意してくださ い。

- Cisco UCS X440pPCIeノードは、Cisco UCS X9508シャーシでのみサポートされています。 他の UCS サーバー シャーシに PCIe ノードを取り付けないでください。
- 取り外しまたは挿入手順を実行する前に、コンパニオン コンピューティングノード ホス トの電源をオフにする必要があります。ホストがオンのときのPCIeノードのホットリムー ブまたは挿入はサポートされていません。
- 各 PCIe ノードは X シリーズ コンピューティングノードとペアにする必要があるため、特 定の構成があります。次の構成はいずれもサポートされていません。特に、展開時にコン ピューティングノードと PCIe ノードを削除およびインストールする場合は、これらの構 成に注意してください。

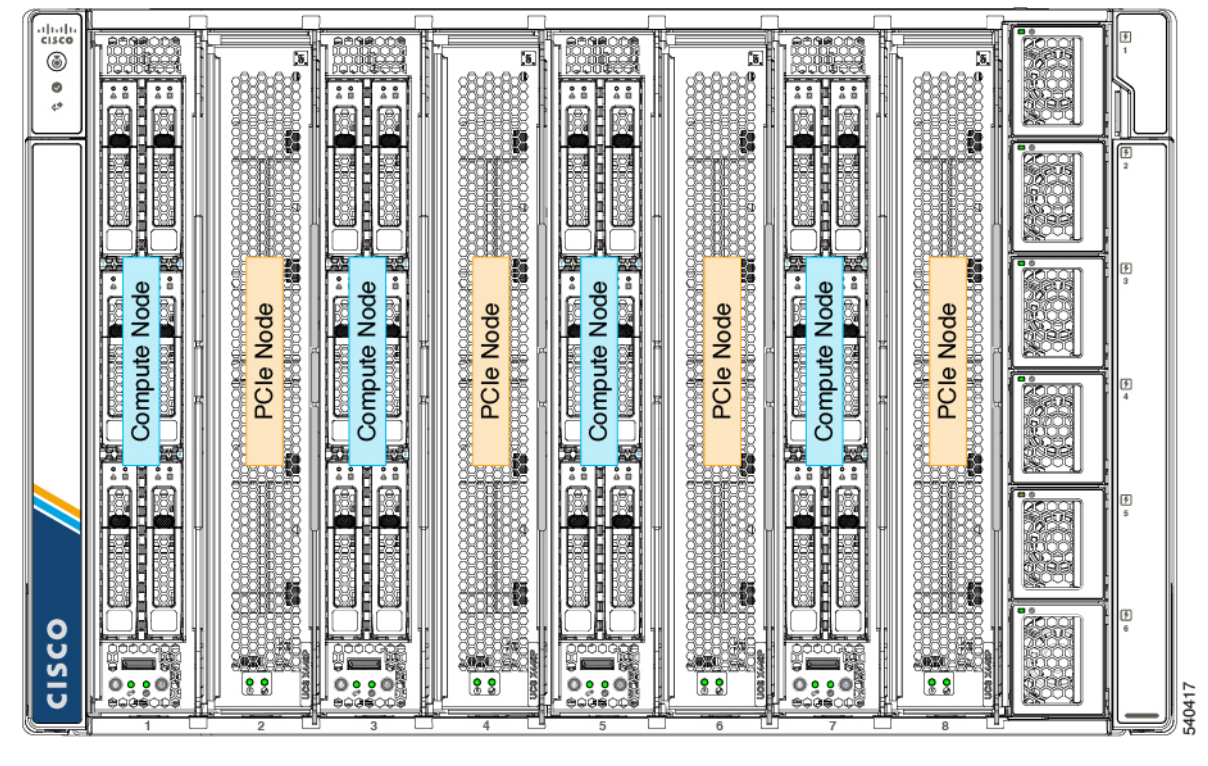

図 **3 :** サポートされている構成、初期スロットのコンピューティングノード

図 **<sup>4</sup> :** サポートされている構成、初期スロットの **PCIe** ノード

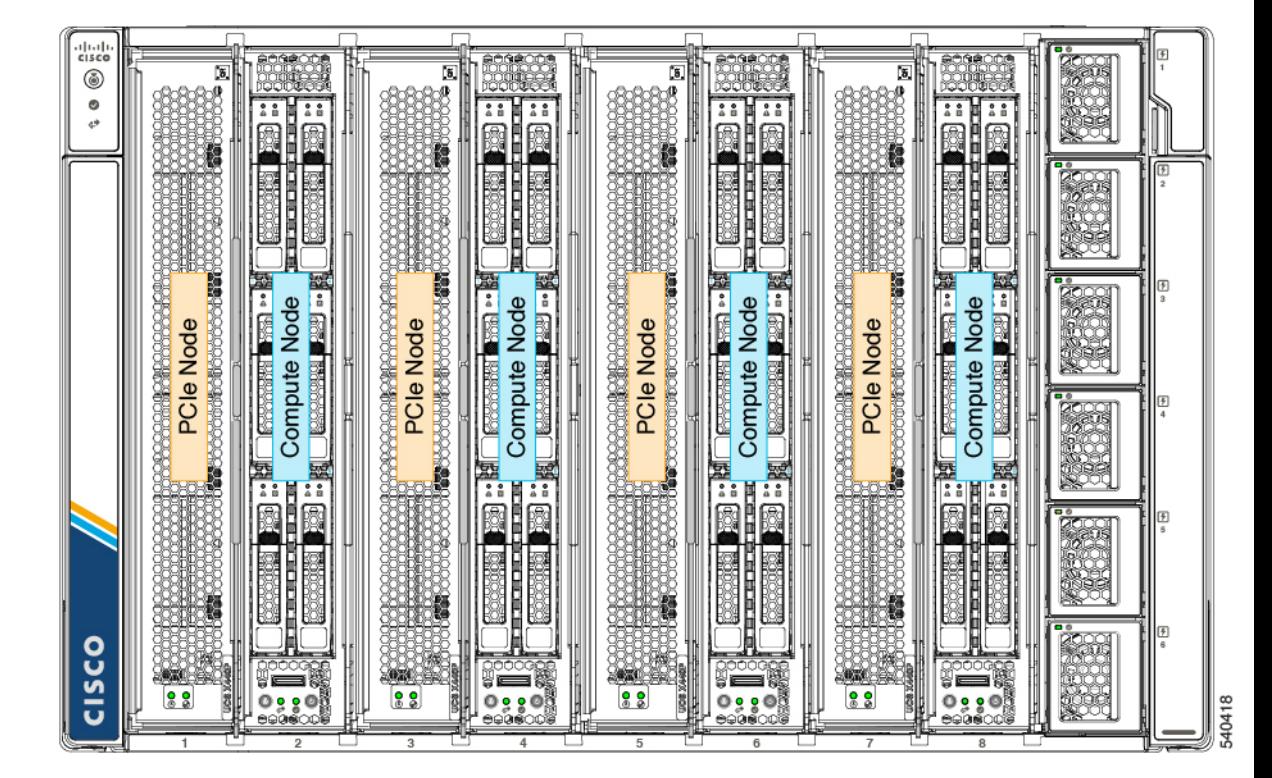

## **PCIe** ノード コンパニオン モジュール

PCIeノードは、コンピューティングノードとペアでインストールする必要があります。モジュー ルとノードが連携して、コンピューティングと GPU 処理の高速化を実現します。

PCIeノードを取り付け、交換、またはアップグレードするときは、CiscoUCSX210cコンピュー ティングノードなどのサポートされているコンパニオンモジュールに隣接して取り付けてくだ さい。

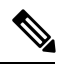

Cisco X-Fabric ソリューションは、PCIe ノードが必要ない場合、スロットの使用を制限または 制限しません。コンピューティングノードは、PCIeノードが使用されていない任意のスロット に制限なく取り付けることができます。 (注)

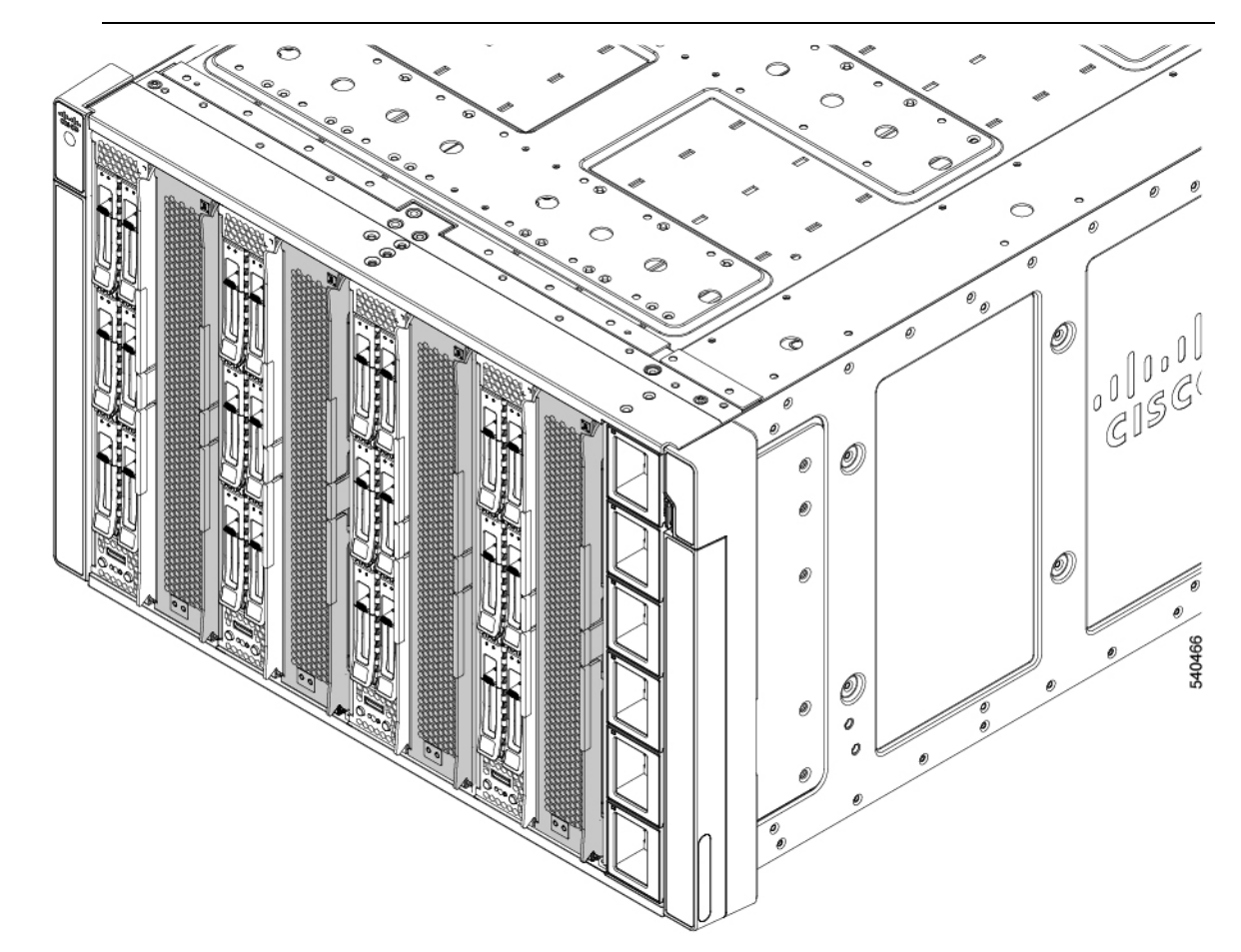

## **Cisco UCS X440p PCIe** ノードの交換

Cisco UCS X440pPCIe ノードは、ツール不要、現場で交換可能なハードウェアです。ノードの 統合イジェクタを使用して、ノードを取り付けたり取り外したりできます。

ホストがオンのときは、PCIe ノードのホットスワップはサポートされません。PCIe ノードを 取り外したり挿入したりする前に、ペアになっているコンピューティングノードの電源を切る 必要があります。 注意

PCIe ノードを交換するには、次の手順に従います。

- インストール ガイドと制限事項 (9 ページ).
- PCIe ノードの取り外し (12 ページ)
- PCIe ノードの取り付け (13 ページ)

### **PCIe** ノードの取り外し

このタスクを使用して、シャーシから PCIe ノードを取り外します。

#### 始める前に

ノードのイジェクタを使用して、シャーシの前面から各 PCIe ノードを直接取り外すことがで きます。ノードを削除するためのツールは必要ありません。

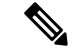

PCIeノードは重い場合があります。モジュールを取り外すときは、もう一方の手でモジュール を支えます。 (注)

#### $\triangle$

- Cisco UCS X440pPCIeノード自体はホットスワップ可能ですが、PCIeノードをホットスワップ する前に、ペアになっているコンピューティングノードの電源を切る必要があります。 注意
- ステップ **1** まだ行っていない場合は、Cisco 管理ソフトウェア(たとえば、Cisco IMM)を使用して、PCIe ノードとペ アになっているコンピューティングノードの電源を切ります。
- ステップ **2** ペアになっているコンピューティングノードの電源が完全にオフになったら、2 つのイジェクタの間にあ る PCIe ノードのイジェクタ ボタンを押して、板金からイジェクタを外します。

イジェクタ ボタンを押すと、イジェクタ ハンドルがノードの表面からわずかに飛び出します。

ステップ **3** 各イジェクタを垂直に静かに振り、PCIe ノードをサーバーから外します。

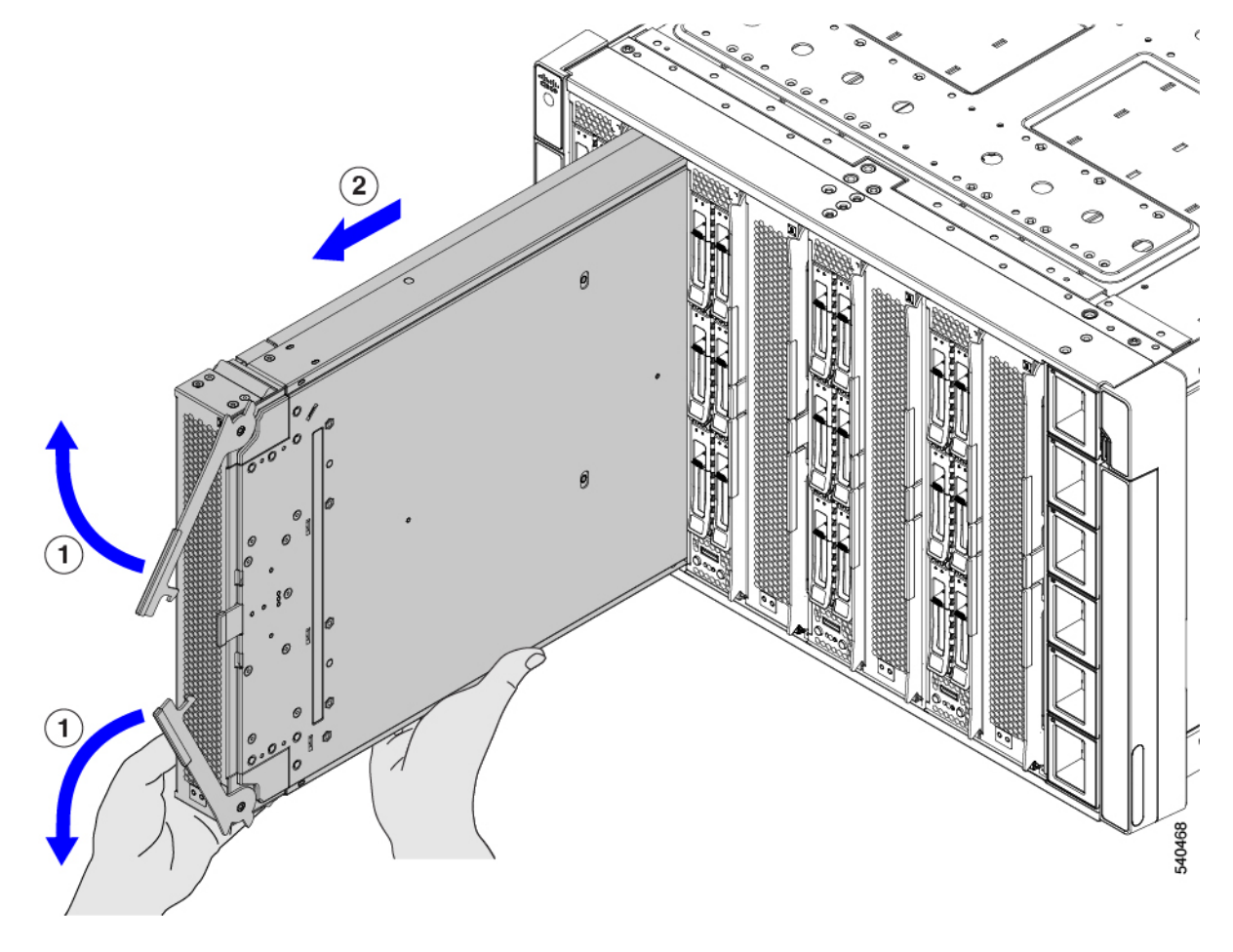

ステップ **4** 片手で PCIe ノードを支え、ノードを手前に引いて、サーバー シャーシから引き出します。

#### 次のタスク

PCIe ノードを再挿入します。「PCIe ノードの取り付け (13 ページ)」を参照してください。

### **PCIe** ノードの取り付け

PCIe ノードを取り付けるには、次の作業を実行します。

#### $\triangle$

PCIeノードを挿入する前に、ペアになっているコンピューティングノードの電源がオフになっ 注意 ていることを確認してください。

#### 始める前に

PCIeノードは工具不要のモジュールであり、イジェクタを介してシャーシに取り付けて固定し ます。

- ステップ **1** イジェクタがスロットの右側の垂直側に来るように、PCIe ノードの向きと位置を合わせます。
- ステップ **2** 片手で PCIe ノードを支え、ノードの高さを持ち、シャーシ スロットにスライドさせます。

ノードがスロットにほぼ完全に挿入されると、抵抗を感じるかもしれません。この抵抗は正常です。これ は、シャーシの内側にあるソケットと一致するモジュールの背面のコネクタから来ています。

ステップ **3** 前面プレートの両端を押してモジュールを装着し、イジェクタを内側に押してノードをスロットに固定し ます。

> イジェクタが所定の位置にカチッと収まり、ノードの前面プレートと面一になると、ノードは完全に装着 されます。

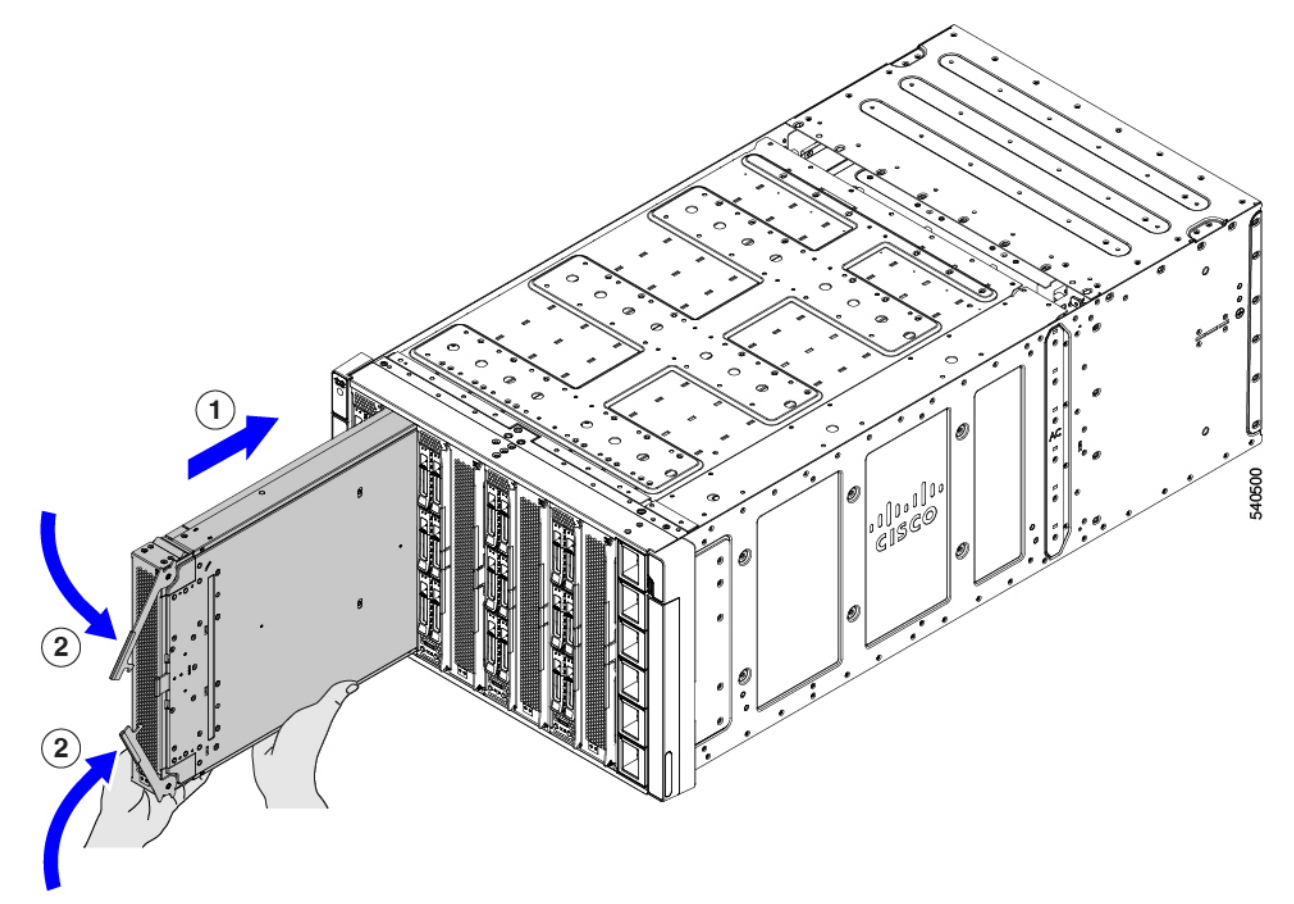

ステップ **4** Cisco Intersight マネージド モード(IMM)などのシスコ管理ソフトウェアを使用して、PCIe ノードのペア になっているコンピューティングノードの電源を入れます。

ステップ **5** ペアになったコンピューティングノードの電源が完全にオンになったら、Cisco Intersight マネージド モー ド(IMM)などのシスコの管理ソフトウェアを使用して、PCIe ノードを再検出します。

## **PCIe** ノード構成

Cisco UCS X440p PCIe ノードは、Intersight 管理モード (Cisco Intersight 管理モード) の Cisco Intersight 管理プラットフォームを使用して構成し、管理できます。詳細については、『*Cisco Intersight Managed Mode Configuration Guide*』を参照してください。次のサイトからアクセス可 能です。Cisco Intersight [管理モード構成ガイド](https://www.cisco.com/c/en/us/td/docs/unified_computing/Intersight/b_Intersight_Managed_Mode_Configuration_Guide.html)

I

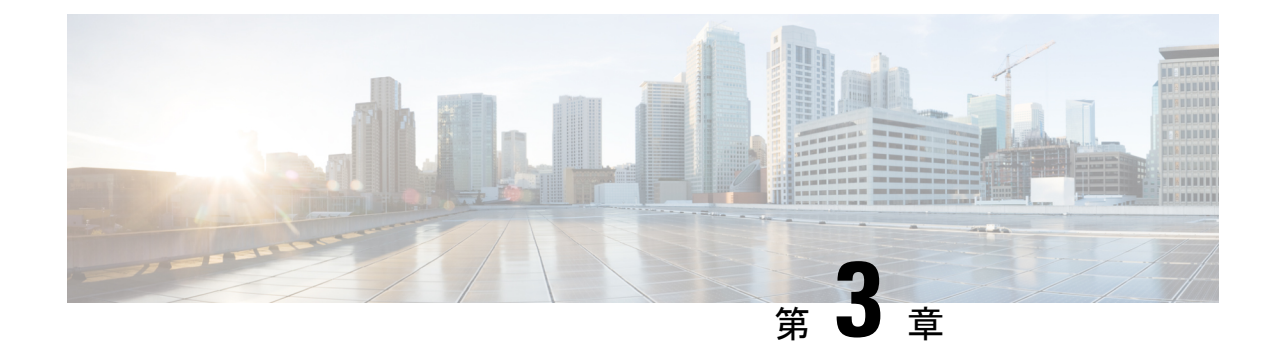

# **CiscoUCSX440pPCIe**ノードのアフターサー ビス

この章は次のトピックで構成されています。

- サービス可能なコンポーネントの場所 (17 ページ)
- PCIe ノード カバーの取り外しと取り付け (19 ページ)
- PCIe ノード コンパニオン モジュールの交換 (21 ページ)
- ライザー ケージの交換 (21 ページ)
- GPU カードの交換 (28 ページ)
- リア メザニン カードの交換 (42 ページ)
- PCB アセンブリのリサイクル (45 ページ)

## サービス可能なコンポーネントの場所

次の図は、PCIe ノード上の有用なコンポーネントの位置を示しています。

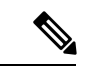

PCIeノードには、リアメザニン (MEZZ) スロットの隣にヒートシンクがあります。このヒー トシンクは有用ではありません。 (注)

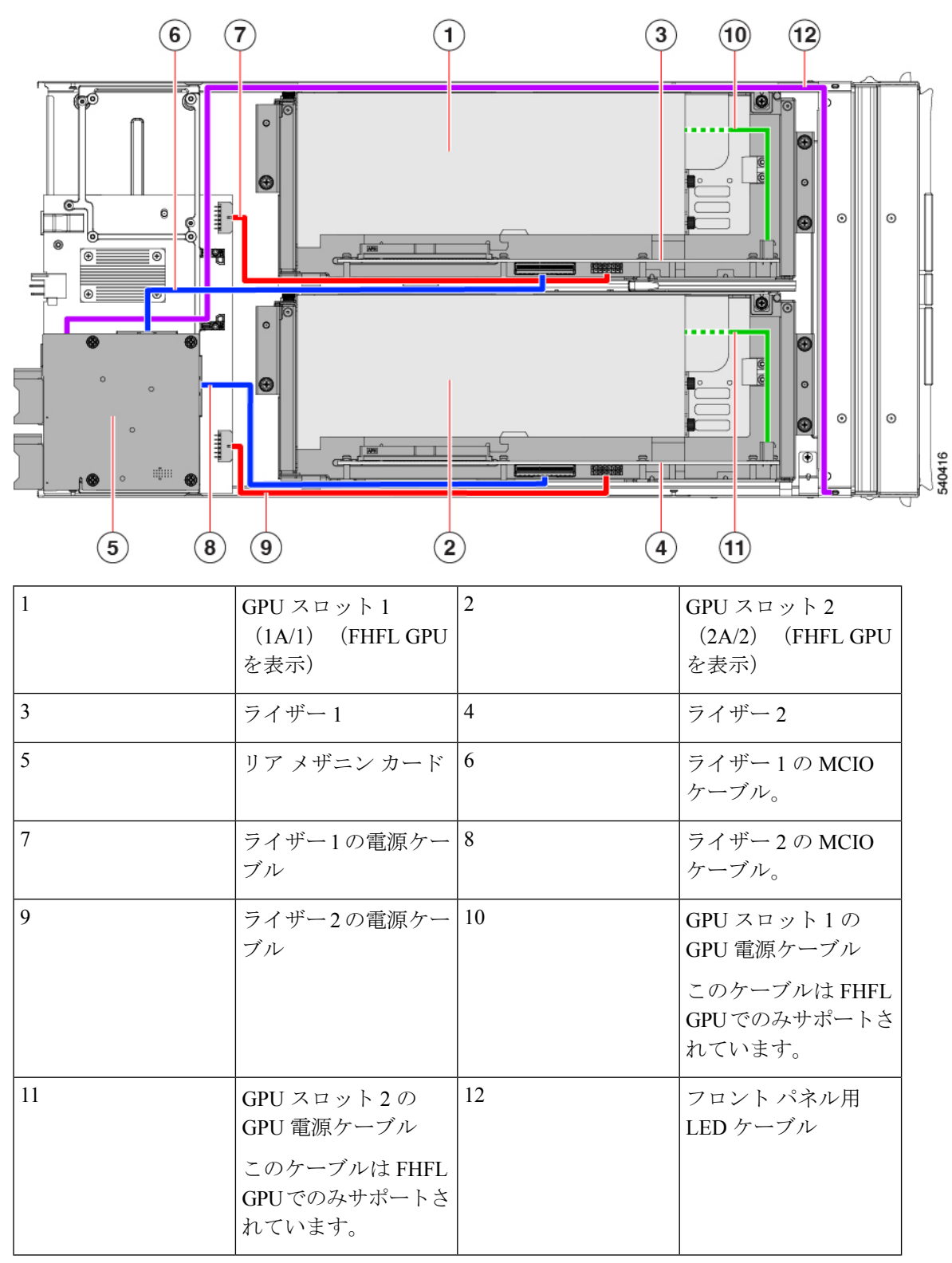

有用なコンポーネントの場所、タイプ **A** ライザーを備えた **PCIe** ノード

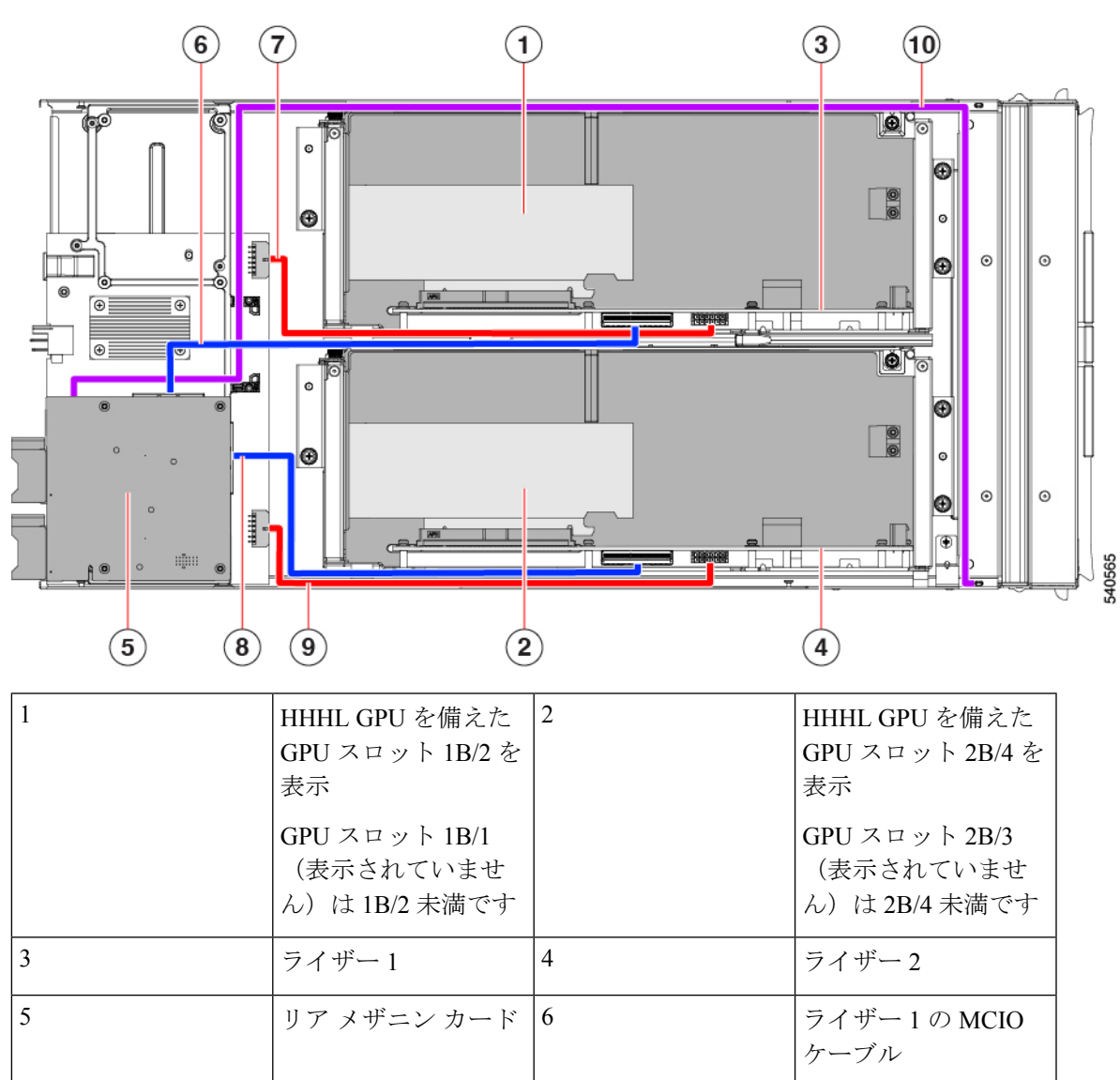

有用なコンポーネントの場所、タイプ **B** ライザーを備えた **PCIe** ノード

## **PCIe** ノード カバーの取り外しと取り付け

7

9

Cisco UCS X440pPCIe ノードの上部カバーを取り外して、内部コンポーネント(一部は現場交 換可能)にアクセスできます。上部カバーの緑色のボタンは、PCIeノードのカバーを解放しま す。

ライザー1の電源ケー 8

ライザー2の電源ケー $|10$ 

ブル

ブル

ライザー 2 の MCIO

フロント パネル用 LED ケーブル

ケーブル

PCIe ノードの上部カバーを交換するには、次の手順に従います。

• PCIe ノード カバーの取り外し (20ページ)

• PCIe ノード カバーの取り付け (20ページ)

### **PCIe** ノード カバーの取り外し

UCS X440p PCIe ノードのカバーを取り外すには、次の手順を実行します。

ステップ **1** ボタンを押し、押し続けます(次の図の 1)。

ステップ **2** カバーの後ろ端をつかんでカバーを後方に引き、引き上げます(2)。

カバーを後方にスライドさせると、PCIeノードの背面にある金属製の縁が前面エッジから外れるようにな ります。

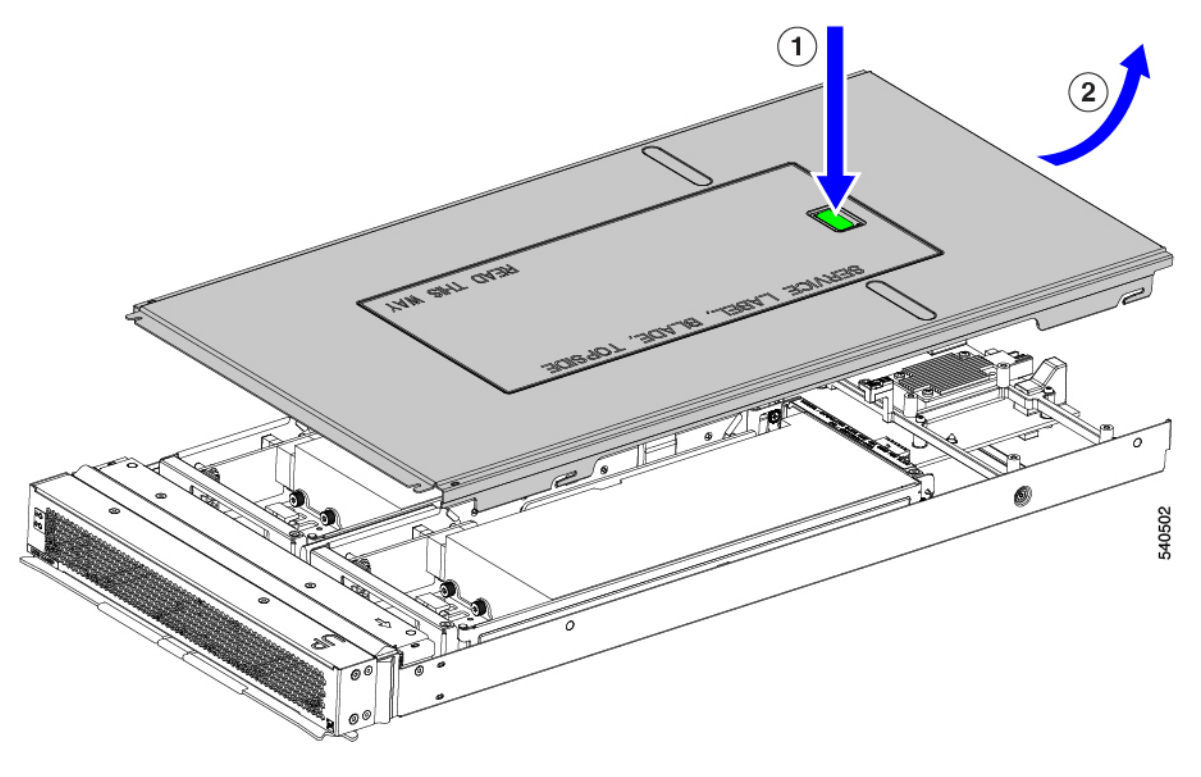

## **PCIe** ノード カバーの取り付け

PCIe ノードの取り外した上部カバーを取り付けるには、次の作業を実行します。

ステップ **1** カバーの後部の切り欠きがノードの内壁のガイドピンに引っかかるように、カバーを斜めに挿入します。

ステップ **2** PCIe ノードのカバーがノードに収まるまで下げます。

- ステップ **3** PCIe ノードのカバーを平らにしたまま、リリース ボタンがカチッと音がするまで前方にスライドさせま す。
	- トップカバーの前端がノードの金属端の下をスライドすることを確認します。抵抗を感じる場 合は、これらの2つのエッジが互いに重なり合うのではなく、接触している可能性があります。 (注)

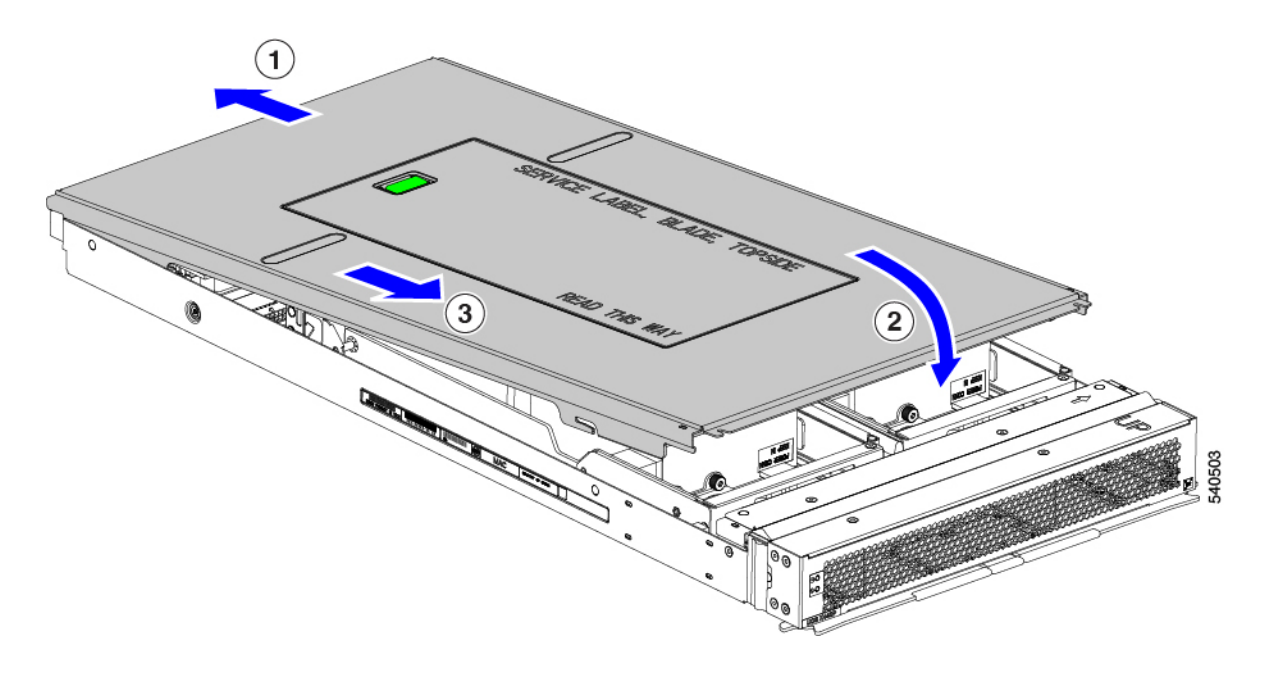

## **PCIe** ノード コンパニオン モジュールの交換

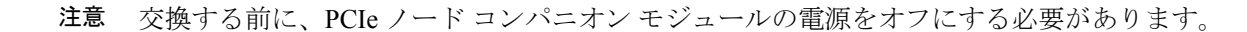

PCIe ノードには、Cisco UCS X210c コンピューティングノードなどのコンパニオン モジュール があります。PCIe ノードのコンパニオン モジュールを交換するには、特定のコンパニオン モ ジュールのハードウェア ドキュメントを参照してください。

## ライザー ケージの交換

各 PCIe ノードには 2 つのライザー ケージがあり、PCIe ノードの板金に取り付けられ、GPU が 含まれています。ライザーはタイプ A またはタイプ B のいずれかであり、ライザーのタイプ は、それに含まれる GPU によって決まります。詳細については、ライザー ケージ オプション (4 ページ)を参照してください。

ライザー ケージを同じ PCIe ノードに混在させることはできません。ライザー ケージを交換す る場合、PCIe ノードには同じタイプのペア(2 つのタイプ A ライザー ケージまたは 2 つのタ イプ B ライザー ケージ) が必要です。

ライザー ケージを交換するには、次のタスクを実行します。

- 必要な工具 (22 ページ)
- ケーブル接続に関する注意事項 (22 ページ)
- ライザーの取り外し、タイプ A (24 ページ)
- ライザーの取り付け、タイプ A (25 ページ)
- ライザーの取り外し、タイプ B (26 ページ)
- ライザーの取り付け、タイプ B (28 ページ)

### 必要な工具

タイプ A およびタイプ B ライザーを取り外すには、#2 プラス ドライバーが必要です。ライ ザーのタイプについては、ライザー ケージ オプション (4 ページ) を参照してください。

### ケーブル接続に関する注意事項

#### ライザー ケージ ケーブル

PCIe ノードには、電力とデータを伝送する 2 本の暗い色の GPU ケーブルがあります。

- •1本のケーブル (電源ケーブル)は、PCIe ライザー ケージからベース PCBA コネクタに 接続します。このケーブルは、次の図で赤で示されています。
- 1本のケーブル (MCIO ケーブル)は、PCIe ライザー ケージからリア メザニン PCBA に 接続します。このケーブルは、次の図で青色で示されています。

図 **5 : PCB** ケーブル コネクタ、**FHFL GPU**

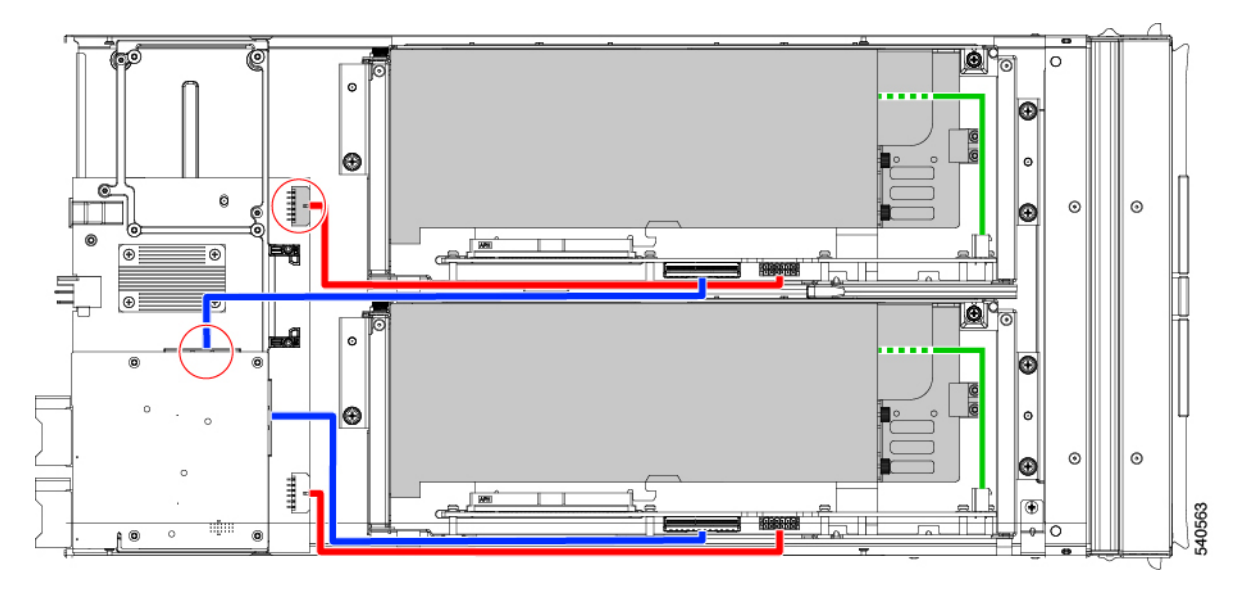

図 **6 : PCB** ケーブル コネクタ、**HHHL GPU**

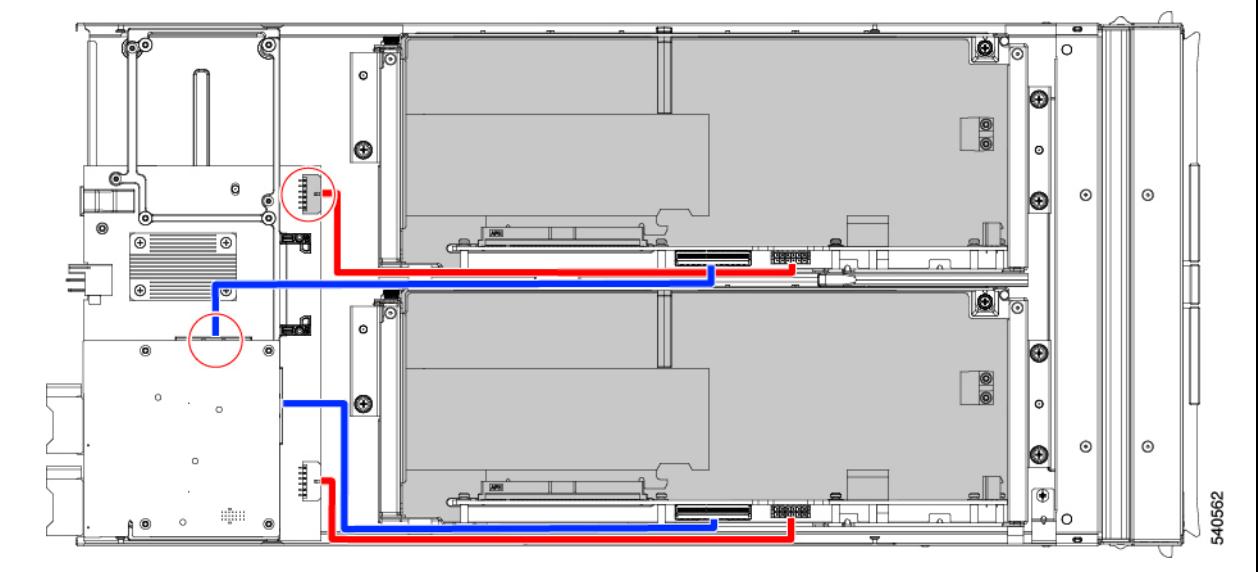

いくつかのタスクを実行しているときに、これらのケーブルを外す必要があります。ケーブル を外すときは、ライザー ケージの反対側の端を外す必要があります。

- 電源ケーブルの場合、ベース PCBA に接続する端を外します。
- MCIO ケーブルの場合、リア メザニン PCB に接続している端を外します。

#### **GPU** ケーブル

フル ハイト フル レングス(FHFL)GPU ごとに、GPU をライザー ケージのソケットに直接接 続する別個のケーブルが必要です。このケーブルは GPU 補助(AUX)電源ケーブルであり、 前のセクションで説明したライザー ケーブルとは異なります。

FHFL GPU の一部のタスク (FHFL GPU の交換など)を実行するときは、このケーブルを外す 必要があります。特に記載されていない限り、GPUではなくライザーソケットからGPU AUX 電源ケーブルを取り外すことがベストプラクティスです。

### ライザーの取り外し、タイプ **A**

各 PCIe ノードには、同じタイプの最大 2 つの PCIe ライザー ケージを含めることができます。 この手順を使用して、タイプ A ライザーを取り外します。

ステップ1 サーバーから PCIe ノードを取り外します。

「PCIe ノードの取り外し (12 ページ)」を参照してください。

ステップ **2** 上部カバーを取り外します。

PCIe ノード カバーの取り外し (20ページ)を参照してください。

- ステップ **3** PCIe ノードからライザー ケージを取り外します。
	- a) #2 のプラスドライバを使用して 3 つの非脱落型ネジを緩めます。

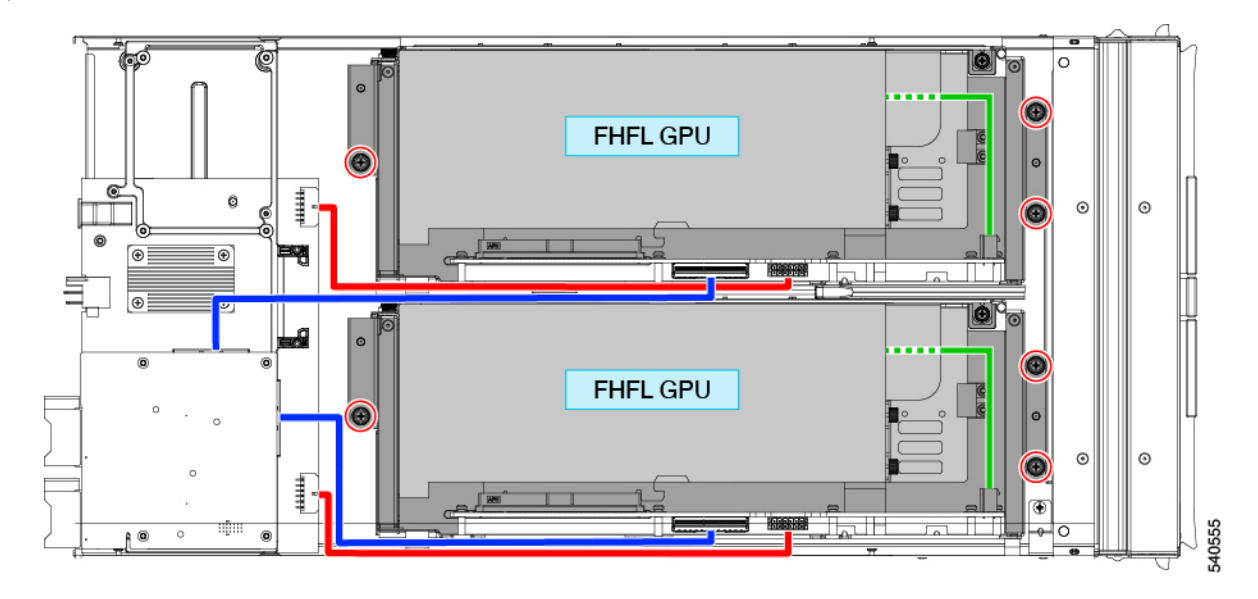

- b) MCIO ケーブルをリア メザニン(MEZZ)コネクタから外します。
- c) トレイを少し持ち上げてスライドさせ、電源ケーブルの後部メザニン コネクタを露出させます。
- d) 電源ケーブルをノードのリア マザーボード コネクタから外します。
- e) 両方のケーブルを取り外したら、ライザー ケージを持ち上げて PCIe ノードから取り外します。

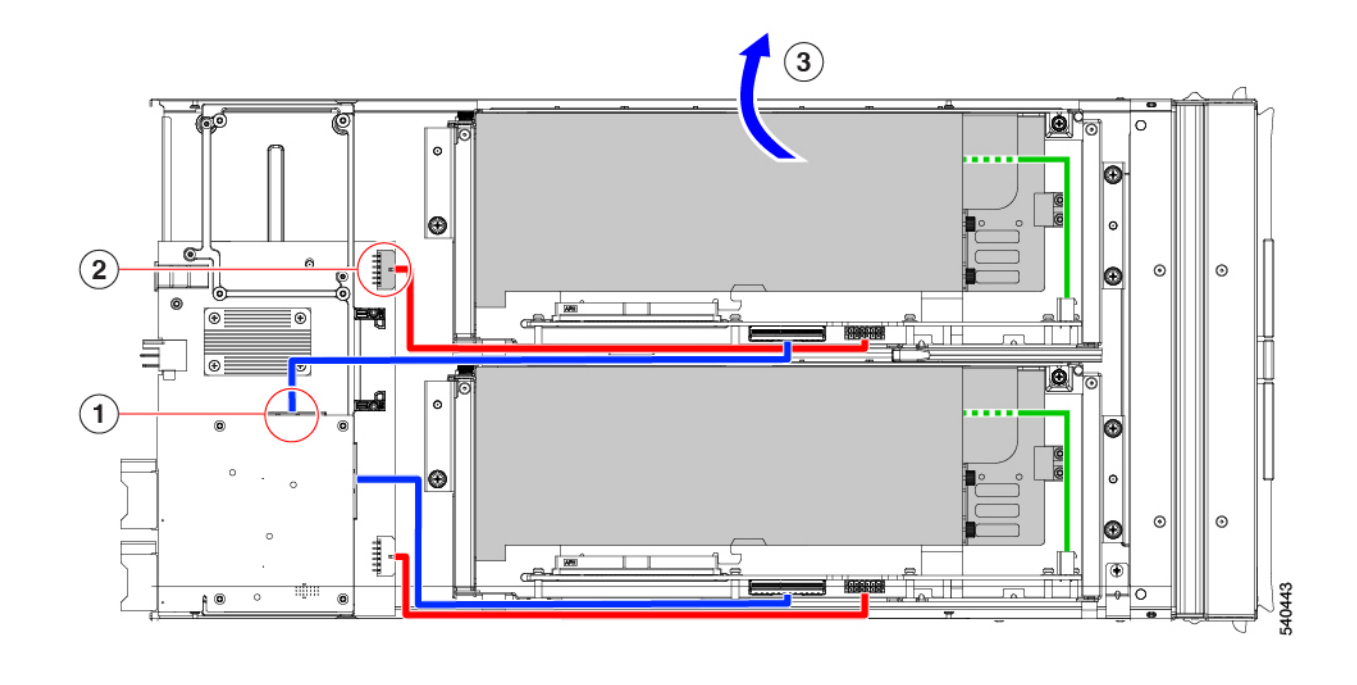

適切なオプションを選択してください。

- FHFL GPU の取り外し
- FHFL GPU の取り付け (32ページ)
- ライザーの取り付け、タイプ A (25 ページ)

### ライザーの取り付け、タイプ **A**

この手順を使用して、タイプ A ライザーを PCIe ノードに取り付けます。

#### 始める前に

この手順を開始する前に、#2 プラスドライバを用意しておくと役立ちます。

- ステップ **1** ライザー ケージと PCIe ノードの向きを合わせて、1 本の 2 つの蝶ネジがノードの前面に最も近くなるよう にします。
- ステップ **2** ライザー ケージを PCIe ノードに接続します。
	- a) ライザー ケージをノードに降ろしながら、ケージの 2 つのガイド穴を PCIe モジュールのそれぞれのガ イド ピンに合わせます。
		- (注) ケーブルがライザー ケージに挟まれていないことを確認してください。
- b) ライザー ケージを PCIe モジュールに下ろし、蝶ネジを正しいネジ穴に合わせます。
- c) MCIO ケーブルをリア メザニン(MEZZ)コネクタに接続します。
- d) 電源ケーブルをノードのリア マザーボード コネクタに接続します。
- e) #2プラスドライバを使用して、3本の非脱落型ネジを締めてライザーケージをノードに固定します。

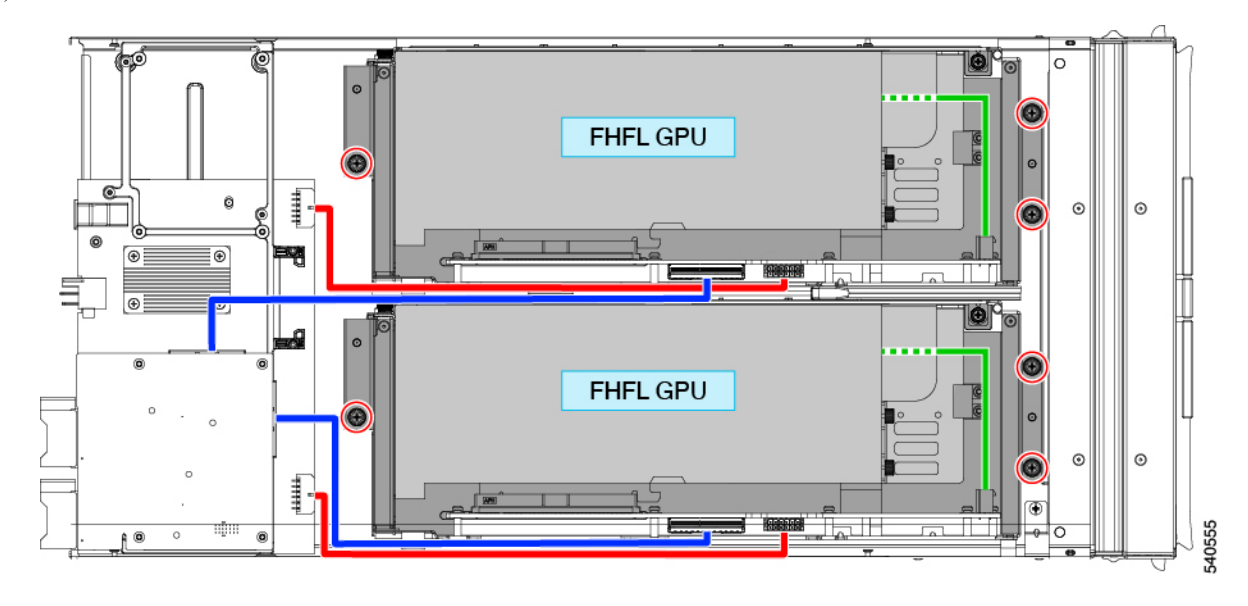

適切なオプションを選択してください。

- 別のライザー ケージを交換します。
- PCIe ノード カバーの取り付け (20 ページ)

### ライザーの取り外し、タイプ **B**

各 PCIe ノードには、いずれかのタイプの最大 2 つの PCIe ライザー ケージを含めることができ ます。この手順を使用して、タイプ B ライザーを取り外します。

#### 始める前に

この手順には #2 プラスドライバが役に立ちます。

ステップ **1** サーバーから PCIe ノードを取り外します。

「PCIe ノードの取り外し (12 ページ)」を参照してください。

ステップ **2** 上部カバーを取り外します。

PCIe ノード カバーの取り外し (20 ページ) を参照してください。

- ステップ **3** PCIe ノードからライザー ケージを取り外します。
	- a) #2 のプラスドライバを使用して 3 つの非脱落型ネジを緩めます。

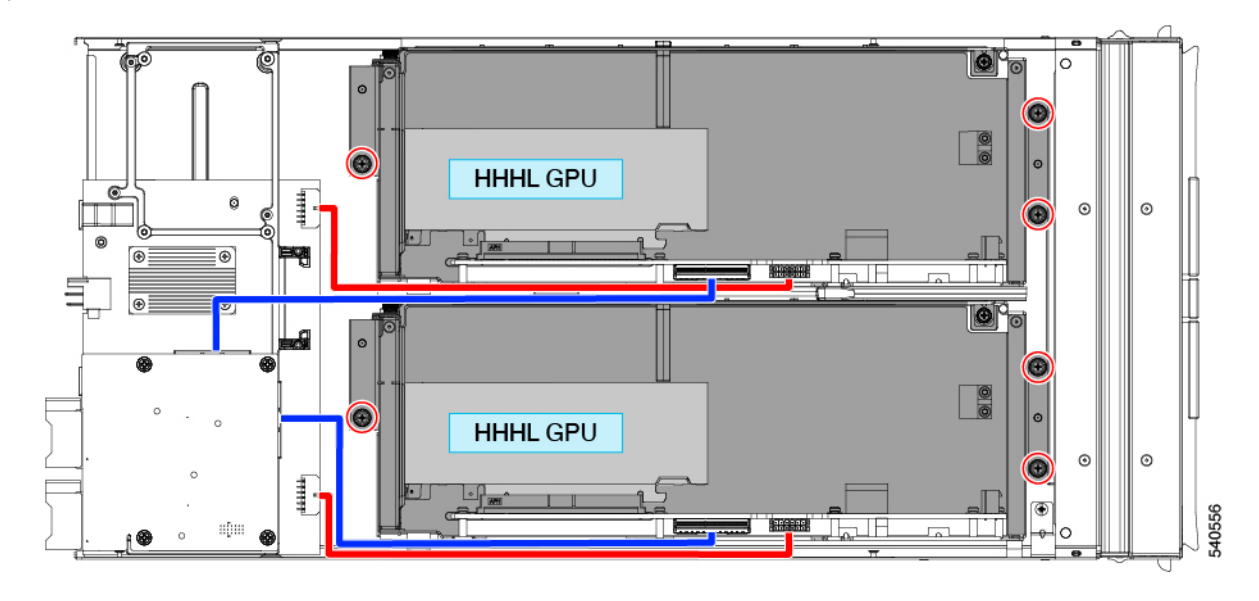

- b) MCIO ケーブルをリア メザニン(MEZZ)コネクタから外します。
- c) ライザー ケージを少し持ち上げてスライドさせ、電源ケーブルの後部メザニン コネクタを露出させま す。
- d) 電源ケーブルをノードのリア マザーボード コネクタから外します。
- e) 両方のケーブルを取り外したら、ライザー ケージを持ち上げて PCIe ノードから取り外します。

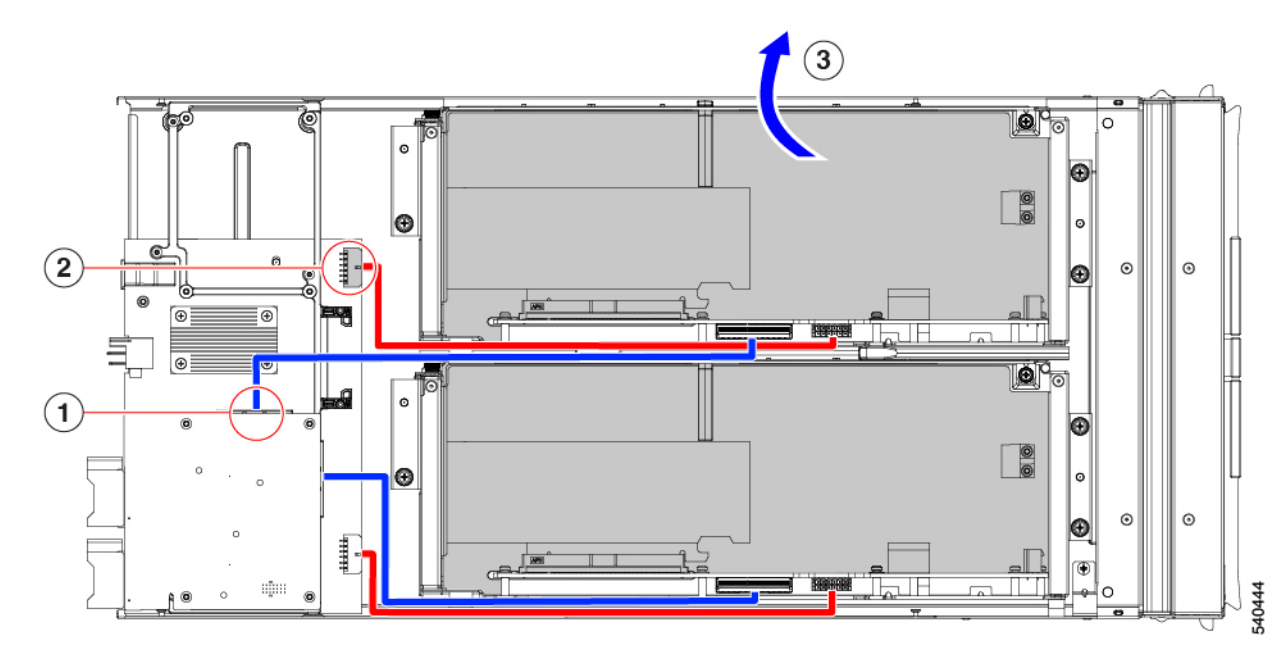

適切なオプションを選択してください。

- HHHL GPU の取り外し (35 ページ)
- HHHL GPU の取り付け (39 ページ)
- ライザーの取り付け、タイプ B (28 ページ)

### ライザーの取り付け、タイプ **B**

次の手順を使用して、タイプ B ライザーを PCIe ノードに取り付けます。

#### 始める前に

この手順を開始する前に、#2 プラスドライバを用意しておくと役立ちます。

- ステップ **1** ライザー ケージを PCIe ノードに合わせて、2 つの蝶ネジがノードの前面に最も近くなるようにします。 ステップ **2** ライザー ケージを PCIe ノードに取り付けます。
	- a) ライザー ケージをノードに降ろしながら、ケージの2つのガイド穴を PCIe モジュールのそれぞれのガ イド ピンに合わせます。
		- (注) ケーブルがライザー ケージに挟まれていないことを確認してください。
	- b) ライザー ケージを PCIe モジュールに下ろし、蝶ネジを正しいネジ穴に合わせます。
	- c) MCIO ケーブルをリア メザニン(MEZZ)コネクタに接続します。
	- d) 電源ケーブルをノードのリア マザーボード コネクタに接続します。
	- e) #2プラスドライバを使用して、3本の非脱落型ネジを締めてライザーケージをノードに固定します。

## **GPU** カードの交換

サポートされている GPU カードは、タイプ A またはタイプ B ライザー ケージのいずれかのス ロットに含まれています。詳細については、ライザー ケージ オプション (4ページ) を参照 してください。

GPU は、取り外したのと同じフォーム ファクタの GPU と交換する必要があります。たとえ ば、HHHL GPU を取り外した場合は、代わりに HHHL GPU を取り付ける必要があります。同 じライザー ケージ内で GPU を混在させることはできません。

GPU カードを交換するには、次のタスクを使用します。

- GPU 交換のガイドラインと制限事項 (29 ページ)
- FHFL GPU の取り外し (31 ページ)
- FHFL GPU の取り付け (32 ページ)
- HHHL GPU の取り外し (35 ページ)
- HHHL GPU の取り付け (39 ページ)

### **GPU** 交換のガイドラインと制限事項

FHFL および HHHL GPU の交換に関する次のガイドラインと制限に注意してください。

• GPU をライザー タイプに取り付ける場合、次の表に示すように、定義された装着順序が あります。どのスロットを他のスロットより前に挿入するかを示す、この挿入順序を使用 することをお勧めします。

各ライザー タイプでのスロットの番号付け方法については、スロット番号 (5 ページ) を参照してください。

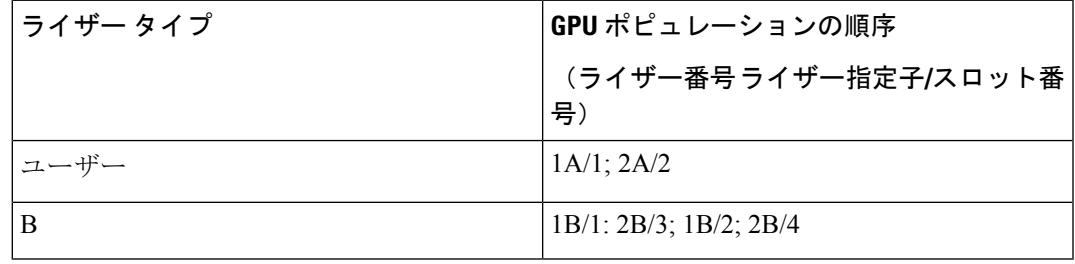

• HHHL GPU の場合、ライザー ケージ ドアには保持ブロックがあり、ドアが閉じていると きに HHHL GPU が PCIe ソケットから外れないようにします。保持ブロックには、ライ ザー ケージの下部にある穴にはめ込む保持ピンがあります。

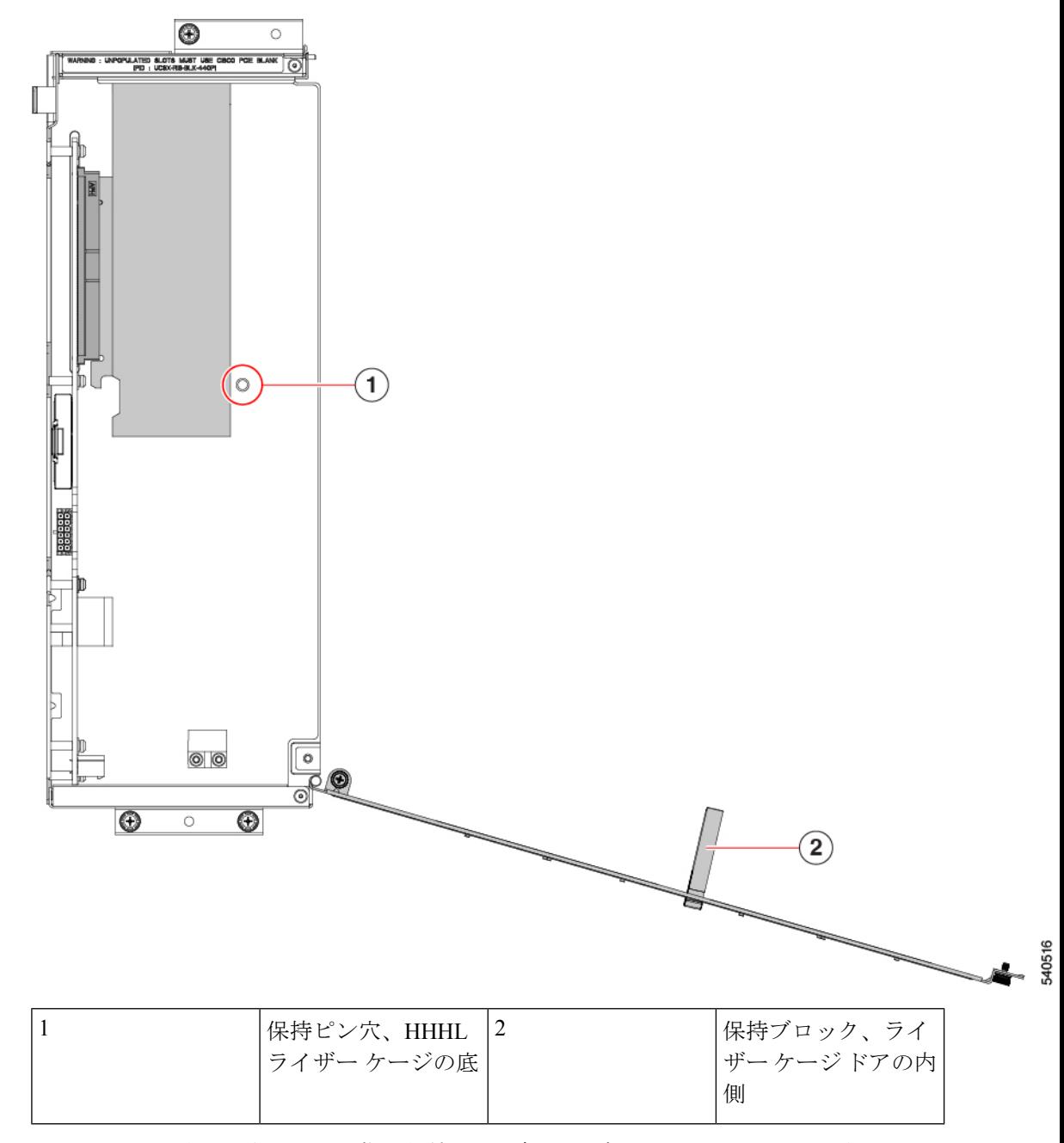

HHHL GPU を取り外すときは、指で保持ピンを押し上げて外し、ドアが開くようにしま す。

HHHL GPU を取り付けるときは、ライザー ケージ ドアを閉じるときにピンが穴に収まっ ていることを確認してください。

• シスコは、PCIe ノードの未使用のコネクタを埋める Cisco PCIe ブランク (UCSX-RIS-BLK-440P=)を提供しています。PCIe ノードが GPU で完全に構成されてい ない場合は、適切な数のブランクを取り付ける必要があります。GPUが完全に構成されて いない PCIe ノードの場合は、GPU フィラー ブランクなしで PCIe ノードを操作しないで ください。

- FHFL GPU の場合、追加の電源ケーブルで GPU カードをタイプ A ライザー ケージに接続 します。この電源ケーブルには、通常、一方の端に黒いコネクタがあり、もう一方の端に 白いコネクタがあります。各端を正しい電源コネクタに接続する必要があります。
- $\bigwedge$
- 注意 FHFL GPU 電源ケーブルを慎重に取り扱い、挟まれたり、極端な 曲げ半径の状態に配置しないようにしてください。GPU の電源 ケーブルを挟んだり、ひどく曲げたりすると、損傷する可能性が あります。

### **FHFL GPU** の取り外し

フル ハイト、フル レングス(FHFL)GPU は、タイプ A ライザーでサポートされています。 各タイプ A ライザーには、GPU が接続する 1 つの PCIe ソケットがあります。ライザー タイプ A には FHFL GPU を 1 つ搭載できます。

このタスクを使用して、FHFL GPU を取り外します。

#### 始める前に

GPU 交換のガイドラインと制限事項 (29 ページ)を確認してください。

- ステップ **1** タイプ A ライザーをまだ取り外していない場合は、PCIe ノードから取り外します。 「ライザーの取り外し、タイプ A (24 ページ)」を参照してください。
- ステップ **2** タイプ A ライザーがノードから取り外されたら、ライザー ドアを開きます。
	- a) #2 プラスドライバを使用してライザー側にある垂直の安全ねじを緩めます。
	- b) #2 プラスドライバを使用して、ヒンジ固定ネジを緩めます。これにより、ドアがスイングして開くよ うになります。
	- c) ドアをゆっくりと外側に引いて、弧を描いて開きます。
		- ドアを開けるときは、ドアを水平に保つようにしてください。ドアを開けるときは、ドア を押し下げたり、持ち上げたりしないでください。押し下げたり、引き上げたりすると、 ドアのヒンジに力がかかることがあります。 注意

ステップ **3** GPU 補助(AUX)電源ケーブルの黒いコネクタをライザーから外します。

FHFL GPU を再インストールする場合は、GPU ケーブルを GPU 自体に接続したままにすることができま す。

FHFLGPUの取り外しまたは取り付け中は、GPU電源ケーブルを慎重に扱ってください。「GPU 交換のガイドラインと制限事項 (29 ページ)」を参照してください。 注意

ステップ **4** ライザーから FHFL GPU を取り外します。

- a) FHFL GPU をスライドさせて、PCIe ソケットから外します。
- b) FHFL GPU を水平に持ち、ライザー ケージの床にある保持ブラケットから外れるまで、ライザー ケー ジの床に沿ってスライドさせます。

保持ブラケットは、GPU の PCIe ブラケットの反対側にあります。

ステップ **5** ライザーから GPU を持ち上げます。

#### 次のタスク

FHFL GPU を再挿入します。「FHFL GPU の取り付け (32 ページ)」を参照してください。

### **FHFL GPU** の取り付け

タイプ A ライザー ケージには、単一の PCIe コネクタ用の 2 つの位置合わせピンがあります。 ピンのペアが GPU ブラケットのノッチのペアをキャッチして、GPU を正しく配置します。

フル ハイト、フル レングスの GPU をタイプ A ライザーに取り付けるには、次の手順を使用し ます。

#### 始める前に

GPU 交換のガイドラインと制限事項 (29 ページ)を確認してください。

ステップ **1** GPU 補助(AUX)電源ケーブルの黒いコネクタを FHFL GPU に差し込みます。

- ステップ **2** タイプ A ライザーに GPU を取り付けます。
	- a) GPU ブラケットのノッチがライザー ケージのピンと揃うように GPU の向きを合わせます。
		- FHFL GPU を挿入するのに十分なスペースを確保するために、ライザー ドアを完全に開く 必要がある場合があります。 (注)
	- b) FHFL GPU を下げて、前端がライザー ケージの底部の一番下の保持ブラケットに滑り込むようにしま す。
	- c) GPU コネクタをライザーのソケットに合わせます。
	- d) GPU をライザーの底部に沿って静かにスライドさせ、保持ブラケットの下部のノッチが FHFL を捉え ていることを確認します。
		- GPU電源ケーブルがGPUの邪魔にならないようにしてください。ケーブルが挟まれたり、 適度な曲げ半径を超えたりしないようにしてください。 注意

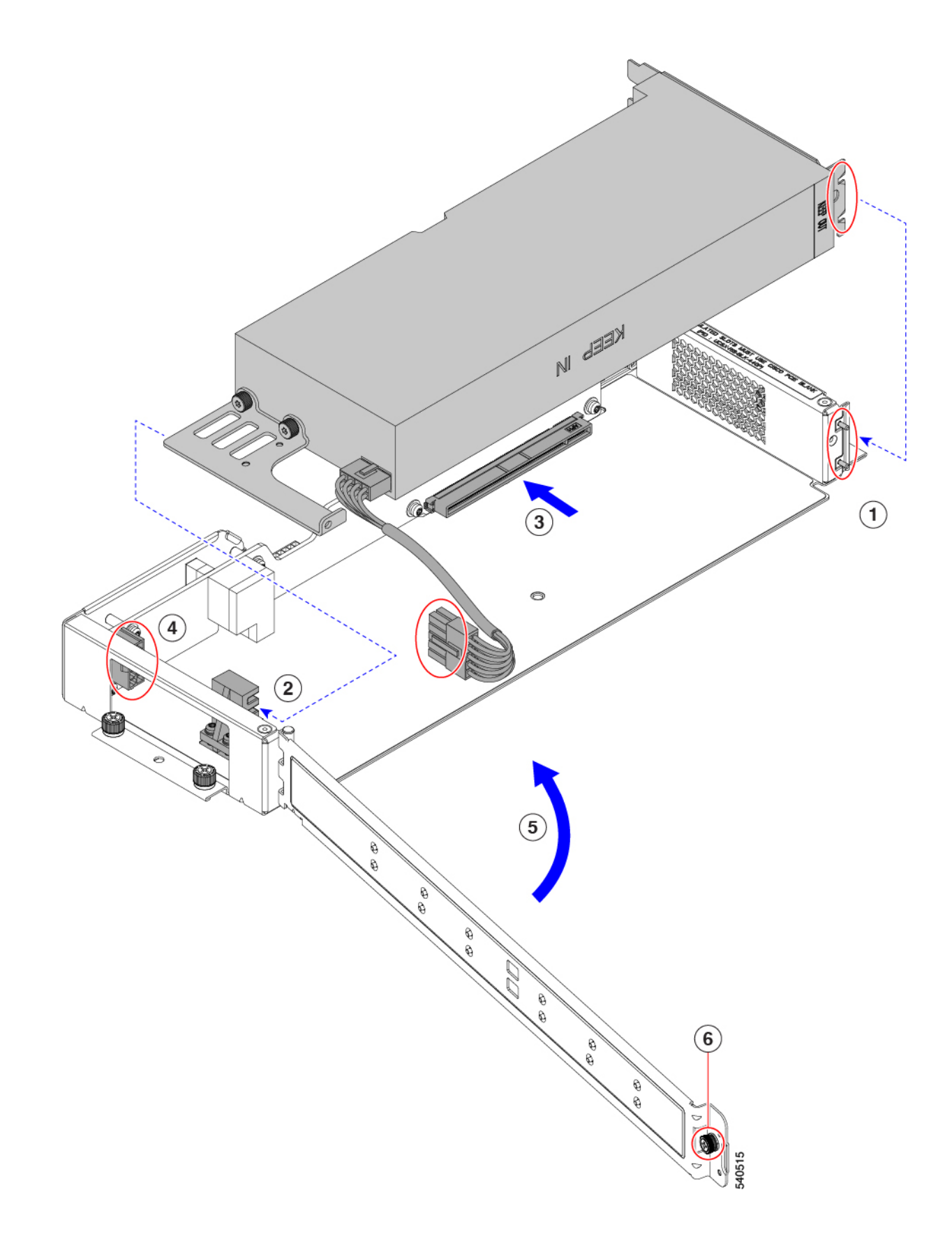

e) FHFL GPU をソケットに完全に装着します。

完全に収まると、GPU が定位置にカチッとはまります。

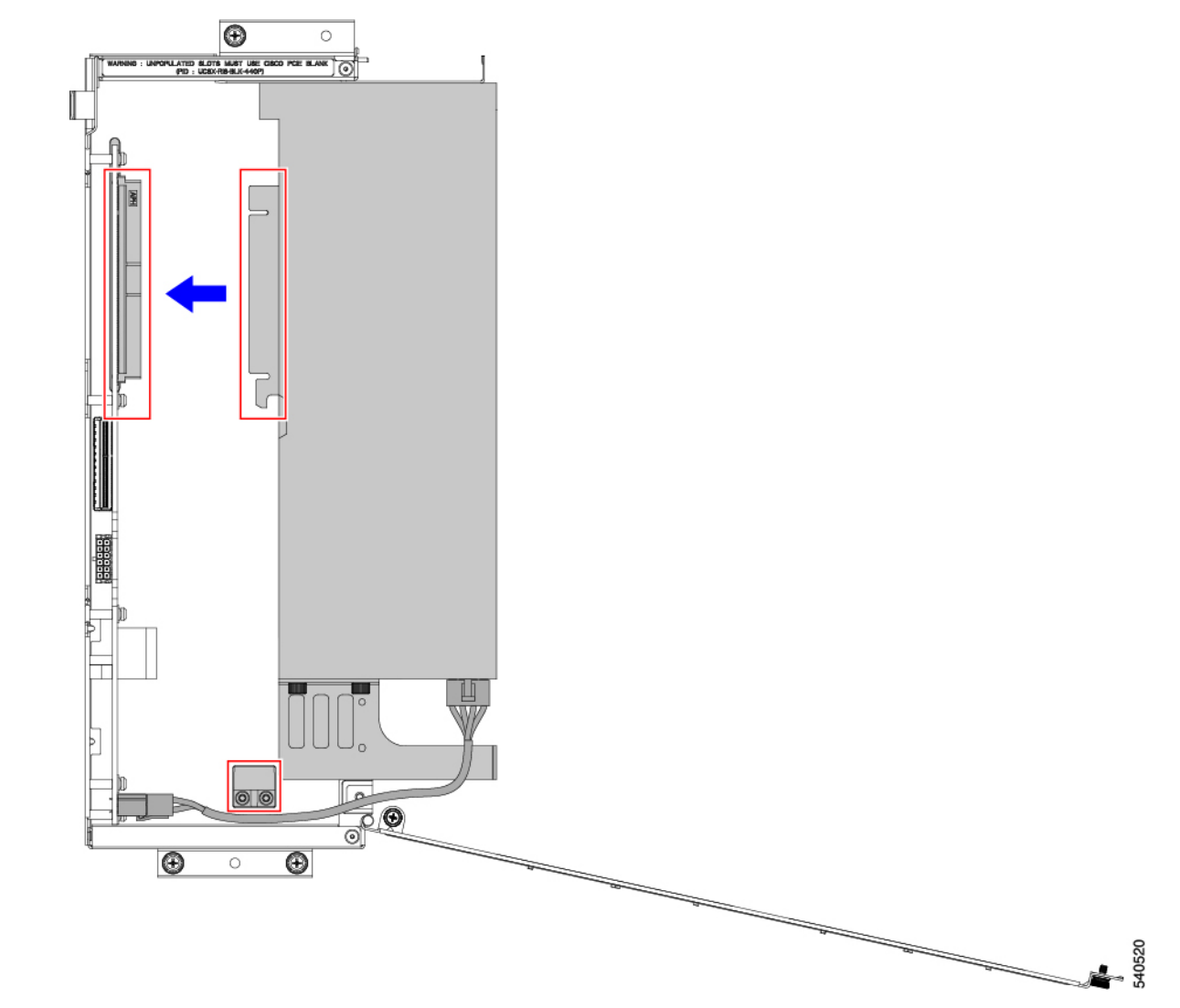

ステップ **3** 前の図に示すように、GPU AUX 電源ケーブルを保持ブラケットとライザーの壁の間に配線し、GPU AUX 電源ケーブルの白い端をライザー ケージのソケットに差し込みます。

電源ケーブルがライザー ケージの底部にあることを確認します。

- FHFLGPUの取り外しまたは取り付け中は、GPU電源ケーブルを慎重に扱ってください。「GPU 交換のガイドラインと制限事項 (29 ページ)」を参照してください。 注意
- ステップ **4** GPU が装着されたら、ライザー ドアを閉じます。
	- a) ドアをゆっくりと内側に押し込み、弧を描いて閉じます。
- ドアを閉めるときは、ドアを水平に保つようにしてください。ドアを閉めるときは、ドア を押し下げたり、持ち上げたりしないでください。押し下げたり、引き上げたりすると、 ドアのヒンジに力がかかることがあります。 注意
- b) #2 プラスドライバを使用して、ライザーの壁の垂直固定ネジを締めます。
- c) #2 プラスドライバを使用して、ヒンジを締めます。

### **HHHL GPU** の取り外し

次のタスクを使用して、タイプ B ライザーから HHHL GPU カードを取り外します。

#### 始める前に

GPU 交換のガイドラインと制限事項 (29 ページ)を確認してください。

ステップ **1** タイプ B ライザーをまだ取り外していない場合は、PCIe ノードから取り外します。

「ライザーの取り外し、タイプ B (26 ページ)」を参照してください。

- ステップ **2** タイプ B ライザーがノードから取り外されたら、ライザー ドアを開きます。
	- a) #2 プラスドライバを使用して、ヒンジを緩めます。
	- b) #2 プラスドライバを使用してライザー側にある垂直の安全ねじを緩めます。
	- c) ドアをゆっくりと外側に引いて、弧を描いて開きます。
		- ドアを開けるときは、ドアを水平に保つようにしてください。ドアを開けるときは、ドア を押し下げたり、持ち上げたりしないでください。押し下げたり、引き上げたりすると、 ドアのヒンジに力がかかることがあります。 注意

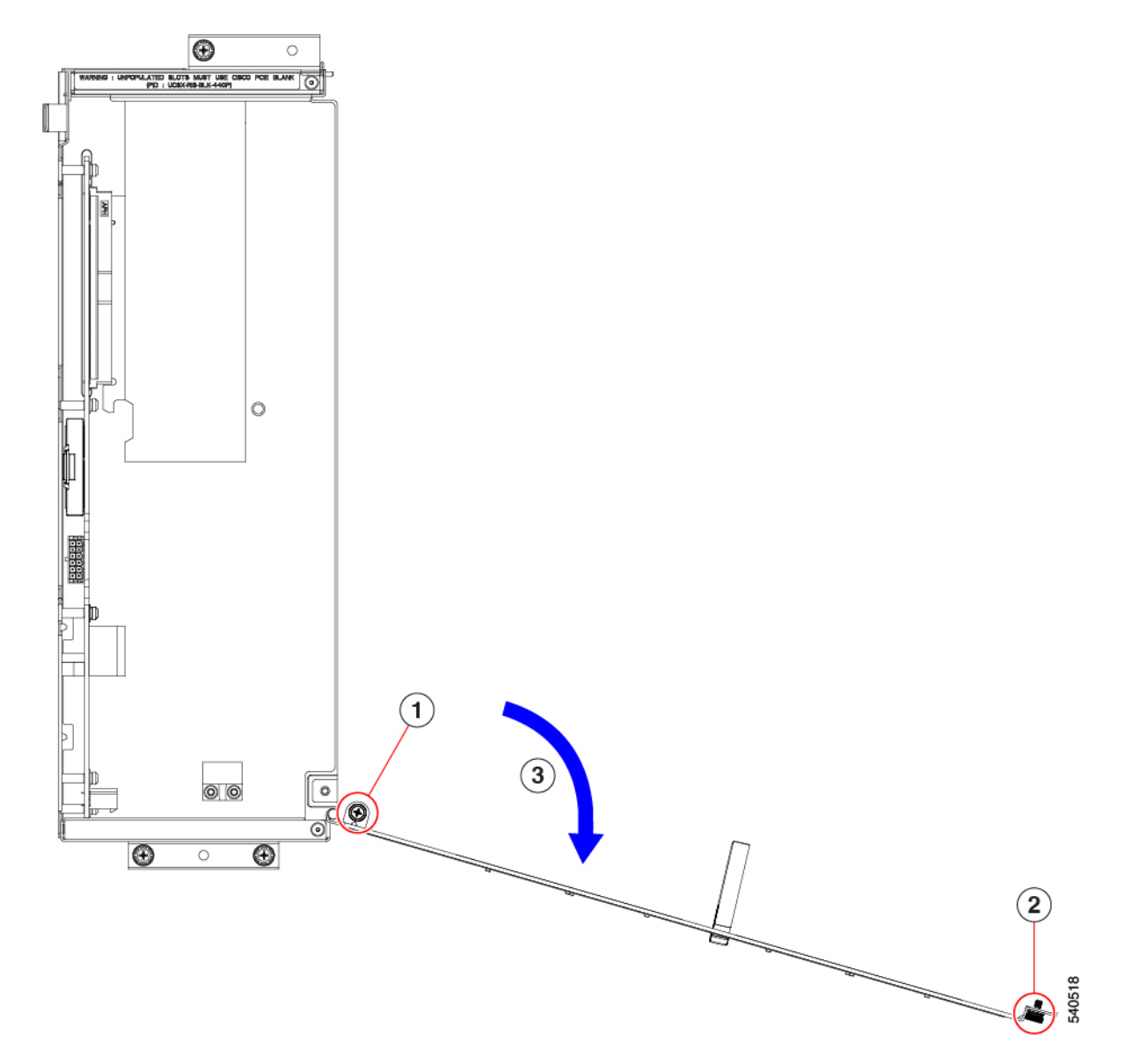

- d) ドアを開いたときに抵抗を感じた場合は、ライザーを裏返して保持ピンを確認してください。
- e) 保持ピンを押して解除し、ドアを開き続けます。

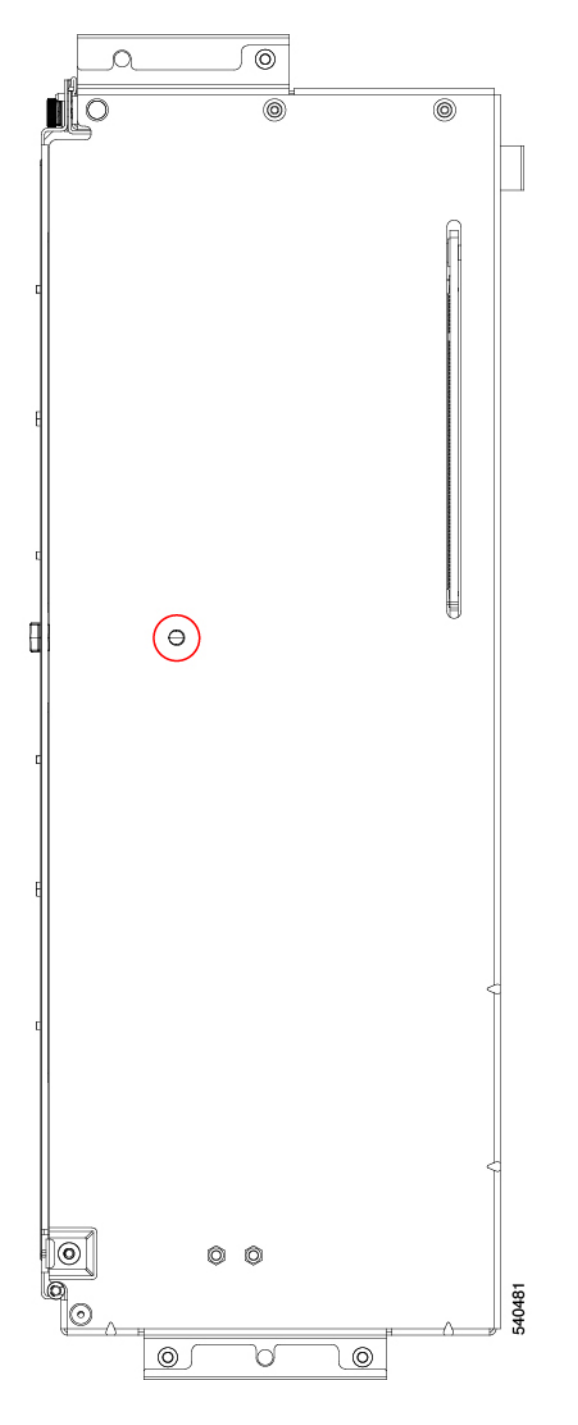

- ステップ **3** HHHL GPU を一方の端で持ち、PCIe ブラケットをもう一方の端で持ち、GPU カードを水平に引いて PCIe コネクタから取り外し、ライザー ケージから持ち上げます。
	- GPUレベルを保持したまま取り外してください。引き上げたり押し下げたりすると、GPUコネ クタまたは PCIe ソケットに力がかかる場合があります。 注意

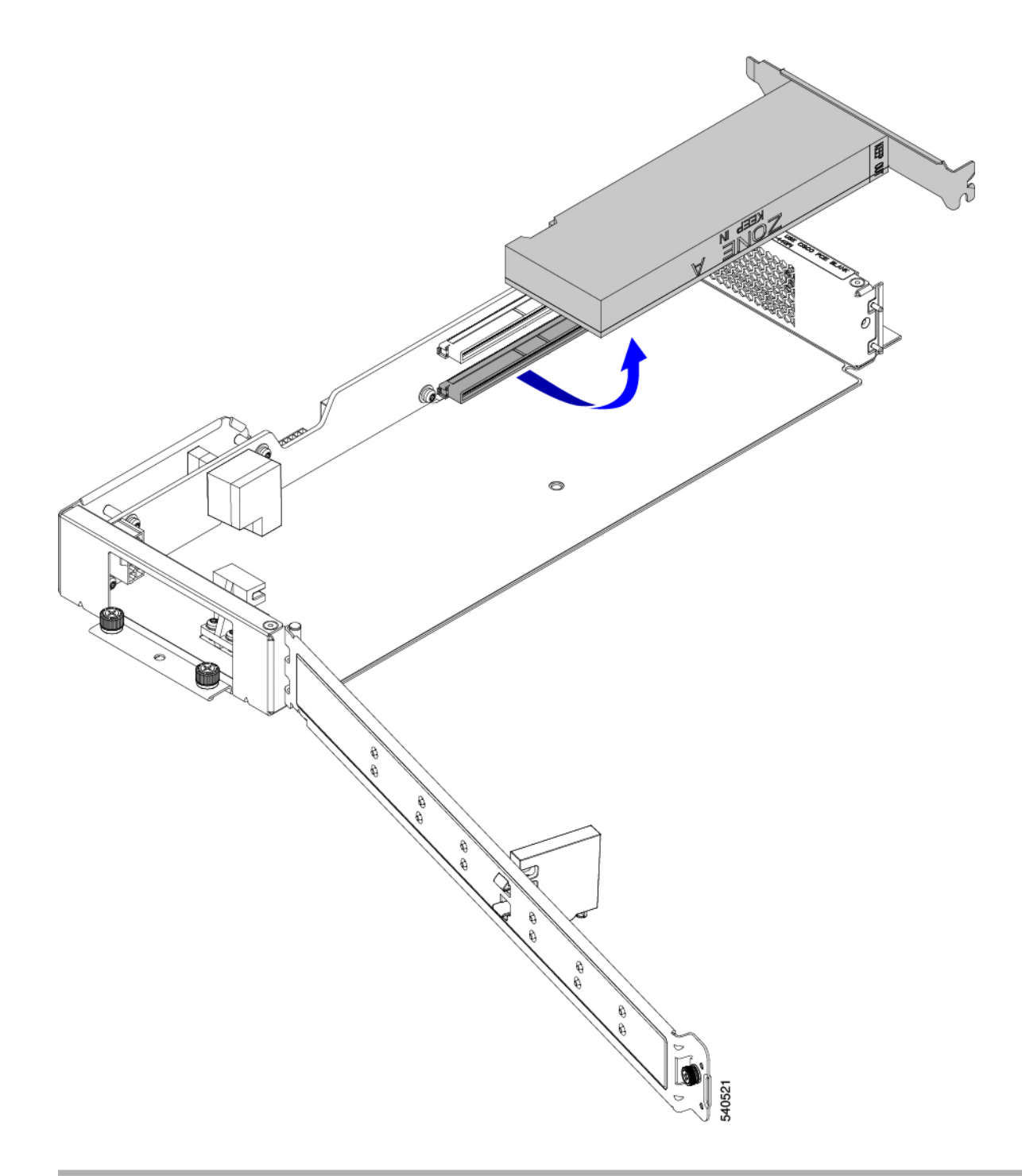

正しいオプションを選択してください:

- HHHL GPU の取り付け (39ページ)
- ライザーの取り付け、タイプ B (28 ページ)

### **HHHL GPU** の取り付け

タイプ B ライザー ケージには、PCIe コネクタごとに 1 つの位置合わせピンがあります。1 つ のピンは上部のコネクタ用で、もう 1 つのピンは下部のコネクタ用です。各ピンが GPU ブラ ケットのノッチに引っ掛かり、GPU を正しく配置します。

このタスクを使用して、HHHL GPU をタイプ B ライザーに取り付けます。

#### 始める前に

GPU 交換のガイドラインと制限事項 (29 ページ)を確認してください。

ステップ **1** HHHL GPU レベルを保って、PCIe コネクタに水平に合わせ、GPU の PCIe ブラケットのノッチがライザー ケージの正しいピンと合っていることを確認します。

次の図では、GPU が下のコネクタと位置合わせされているため、下のピンが使用されています。

ステップ **2** GPU カードを PCIe ソケットにしっかりと装着します。

コネクタが PCIe ソケットに装着されると、GPU が所定の位置にカチッとはまる感じがするはずです。

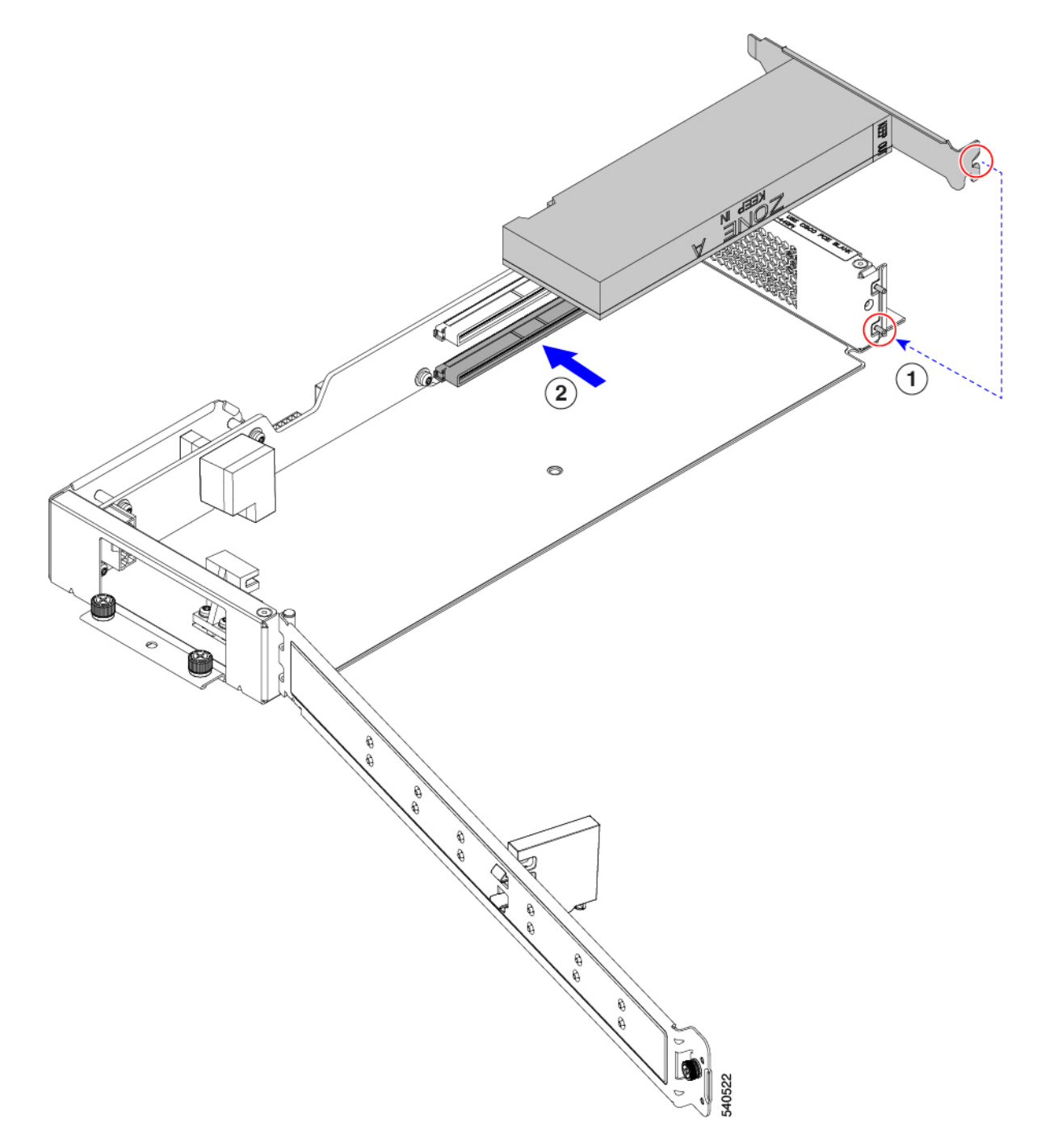

- ステップ **3** GPU が装着されたら、ライザー ドアを閉じます。
	- a) ドアをゆっくりと内側に押し込み、弧を描いて閉じます。
		- ドアを開けるときは、ドアを水平に保つようにしてください。ドアを閉めるときは、ドア を押し下げたり、持ち上げたりしないでください。押し下げたり、引き上げたりすると、 ドアのヒンジに力がかかることがあります。 注意
	- b) 保持ブロックが HHHL GPU を所定の位置に保持していることを確認します。

ドアには、HHHL GPUがPCIe ソケットから外れないようにする保持ブロックがあります。保持ブロッ クには、ライザーの底部にある穴に収まるピンがあります。

- c) ライザーを裏返し、保持ピンが穴にしっかりと固定されていることを確認します。
- d) #2 プラス ドライバを使用して、ヒンジ固定ネジ(次の図の 3)を締めます。
- e) #2 プラス ドライバを使用して、ライザーの壁の垂直固定ネジを締めます (4)。

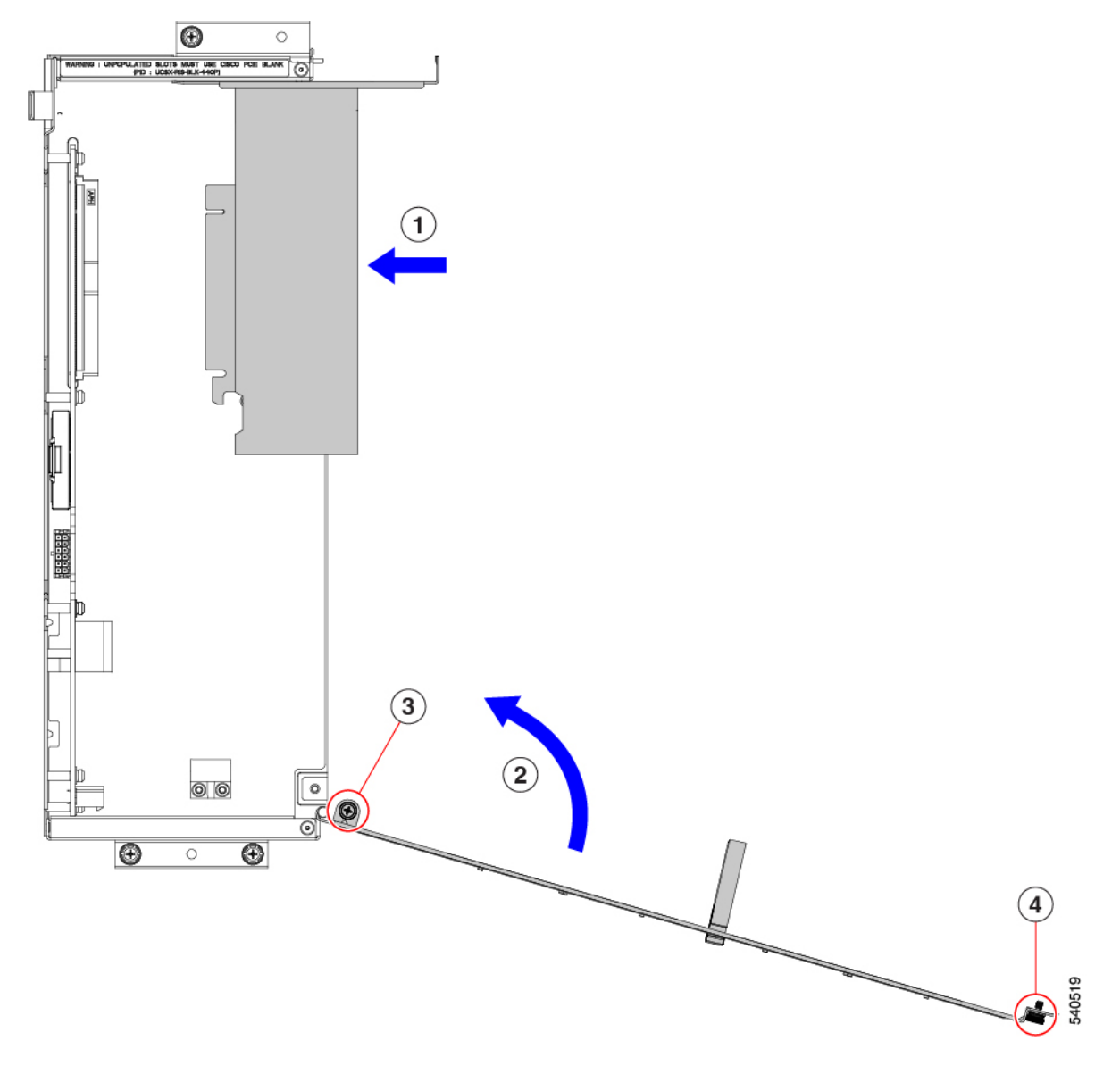

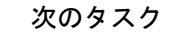

「ライザーの取り付け、タイプ B (28 ページ)」を参照してください。

## リア メザニン カードの交換

UCS X440p PCIe ノードは、PCIe ノードへのデータおよび電源接続を提供するリア メザニン (MEZZ)カードをサポートします。背面のMEZZソケットは、PCIeノードの背面の角にあり ます。

(注)

リアメザニンカードを取り外したり取り付けたりするには、フロントパネルのLEDケーブル を取り外す必要があります。このケーブルの位置については、サービス可能なコンポーネント の場所 (17 ページ) を参照してください。

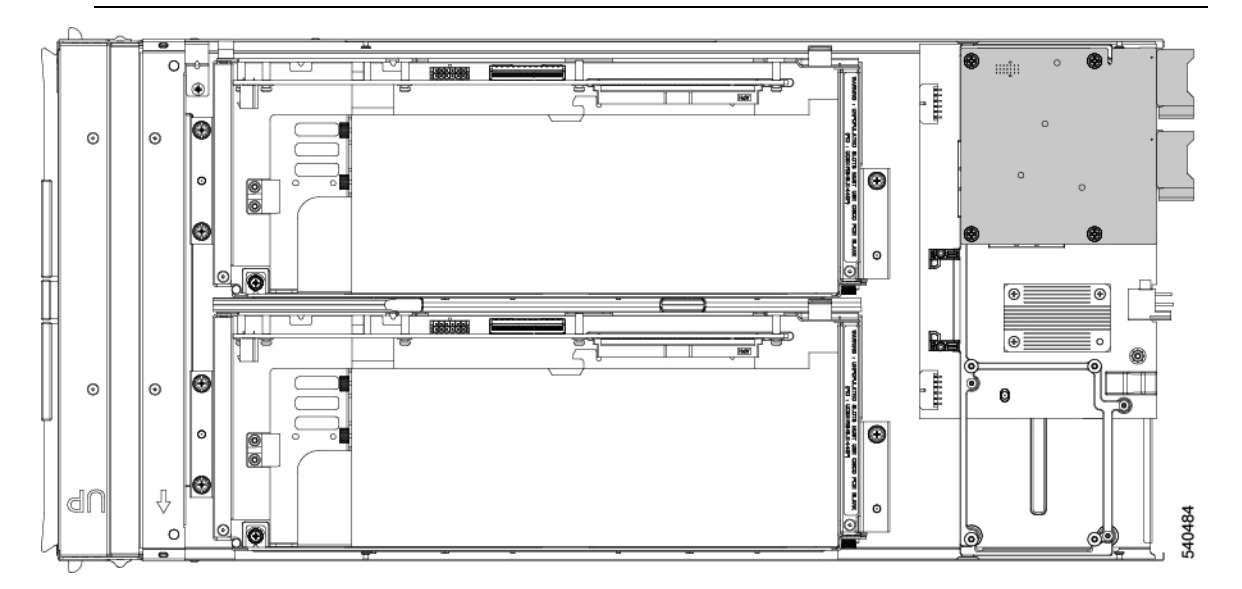

リア メザニン カードを保守するには、次の手順を実行します。

- リア メザニン カードの取り外し (42 ページ)
- リア メザニン カードの取り付け (44 ページ)

## リア メザニン カードの取り外し

次のタスクを使用して、PCIe ノードからリア メザニン カードを取り外します。

- ステップ **1** PCIe ノードをシャットダウンし、電源を切ります。
- ステップ2 PCIe ノードをシャーシから取り外します。
- ステップ **3** PCIe ノードの上部カバーを外します。

「PCIe ノード カバーの取り外し (20 ページ)」を参照してください。

ステップ **4** フロント パネルの LED ケーブルをリア メザニン コネクタから外します。

ケーブルをフロント パネルのコネクタに接続したままにすることもできますが、リア メザニン カードの 取り外しを妨げないように、ケーブルを邪魔にならない場所に移動してください。

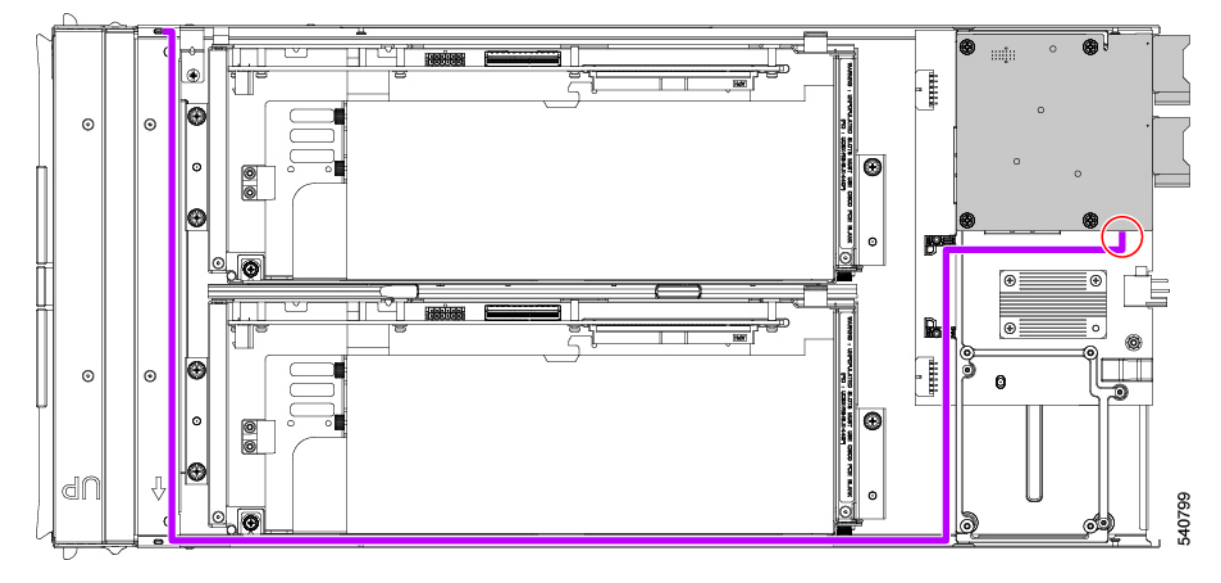

- ステップ5 既存のリア メザニン カードを取り外します。
	- a) #2 プラスドライバを使用して、カードをコネクタのネジ付きスタンドオフに固定している取り付けネ ジを緩めます。
	- b) カードを PCIe ノードから持ち上げます。

ソケットから取り外すには、持ち上げる際にカードをゆっくりと振る必要がある場合があります。

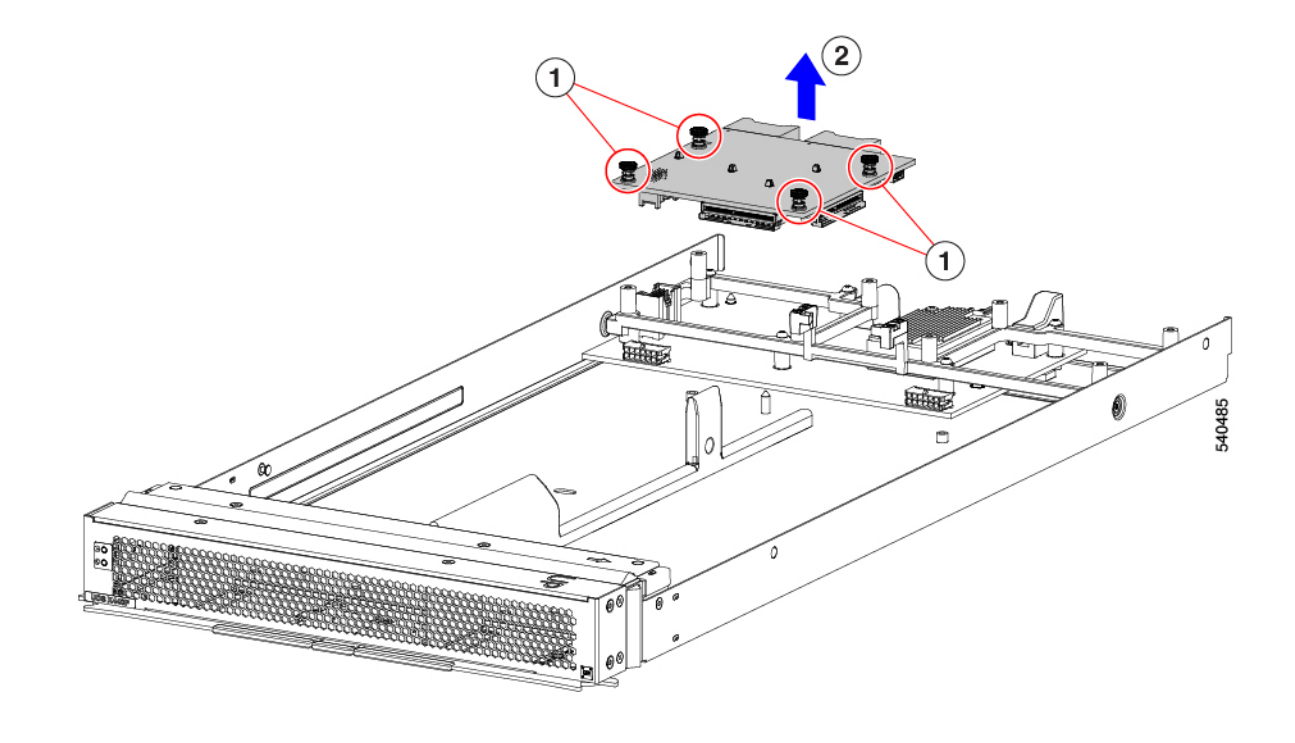

### リア メザニン カードの取り付け

このタスクを使用して、PCIe ノードにリア メザニン カードを取り付けます。

#### 始める前に

PCIe ノードがまだシャーシから取り外されていない場合は、電源を切り、すぐに取り外しま す。

- ステップ **1** 上部カバーを取り外します。 PCIe ノード カバーの取り外し (20 ページ)を参照してください。
- ステップ **2** ソケットが下を向くようにカードを向けます。
- ステップ **3** カードをマザーソケットとスレッド スタンドオフに合わせます。
- ステップ **4** カードを水平に保ち、下ろし、しっかりと押してカードをソケットに装着します。

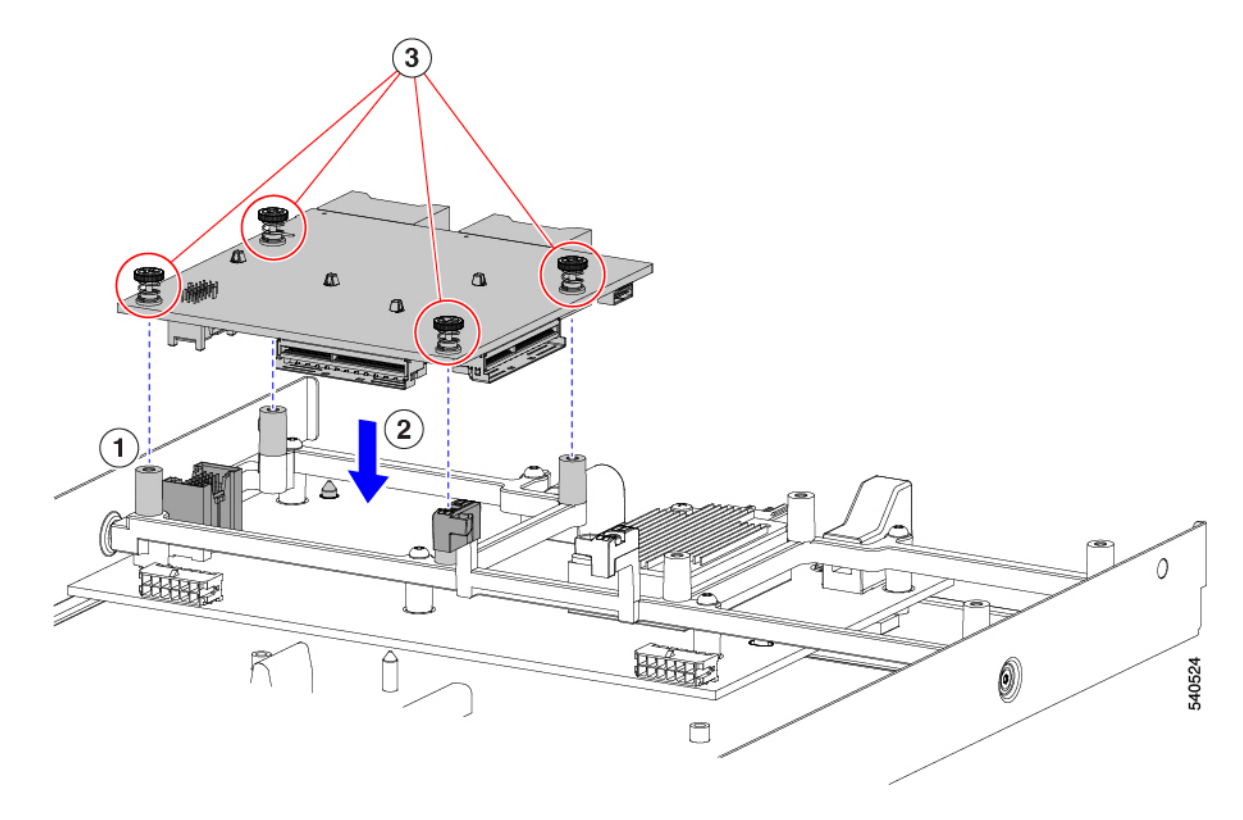

- ステップ **5** #2 プラスドライバを使用して、非脱落型ネジを締めてカードを固定します。
- ステップ **6** フロント パネルの LED ケーブルをリア メザニン コネクタに再接続します。
- ステップ7 PCIe ノードの上部カバーを元に戻します。
- ステップ **8** PCIe ノードをシャーシに再挿入し、ノードをサービスに戻します。

## **PCB** アセンブリのリサイクル

Cisco UCS X440pPCIe ノードには複数の異なる PCB アセンブリ(PCBA)があり、PCB マザー ボードとそれに取り付けられたコンポーネントで構成されています。

地域の電子廃棄物およびリサイクル法を順守するには、次の手順に従って PCBA を分解しま す。

- マザーボード PCBA のリサイクル (46 ページ)
- ライザー A PCBA のリサイクル (50 ページ)
- ライザー B PCBA のリサイクル (51 ページ)

### マザーボード **PCBA** のリサイクル

各 Cisco UCS X440 PCIe ノードには、板金に接続された PCBA(マザーボード)があります。 PCBA を再利用するには、シャーシの金属板から PCBA を取り外す必要があります。PCBA に アクセスするには、追加部品を分解して取り外す必要があります。

各 UCS X9508 シャーシの PCBA をリサイクルする必要があります。

Cisco UCS X440pPCIe ノードのマザーボードをリサイクルするには、次の手順を使用します。

始める前に

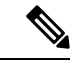

リサイクル業者のみ。この手順は、標準のフィールドサービスオプションではありません。こ の手順は、エコデザインと地元のe廃棄物規制に準拠する適切な処分のため、電子機器と金属 板の回収を行うリサイクル業者ためのものです。 (注)

PCB(マザーボード)とコンポーネントが搭載されているプリント基板アセンブリ(PCBA) を取り外すには、次の要件を満たしている必要があります。

- PCIe ノードを施設の電源から取り外す必要があります。
- シャーシを機器ラックから取り外す必要があります。

この手順では、次の装置を用意しておくと役立ちます。

- ドライバ:T10 トルクス、T8 トルクス、#1 プラス
- 六角ドライバ:H2.0
- ペンチ
- はさみまたはショップ ナイフ
- ステップ **1** サーバーの上部カバーを取り外します。

「PCIe ノード カバーの取り外し (20 ページ)」を参照してください。

ステップ **2** 適切な GPU ライザー ケージを取り外します。

該当するトピックを参照してください。

- ライザーの取り外し、タイプ A (24 ページ)
- ライザーの取り外し、タイプ B (26 ページ)
- ステップ **3** PCIe ノードから GPU ライザー ケージを取り外した後、LED ケーブルを外します。
	- a) はさみまたはショップ ナイフを使用して、LED ケーブルの周りのケーブル タイを切断します。
	- b) 両端のコネクタを外して LED ケーブルを外します。

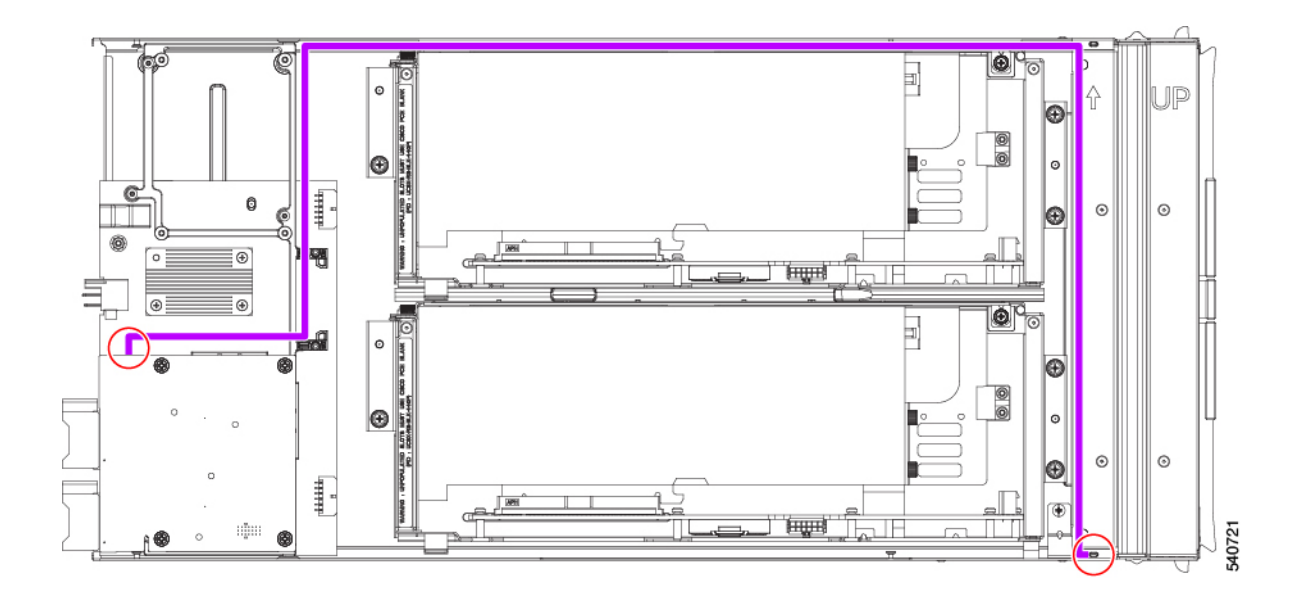

- ステップ **4** リア メザニン カードを分解します。
	- a) PCIe ノードからリア メザニン カードを取り外します。 「リア メザニン カードの取り外し (42 ページ)」を参照してください。
	- b) ペンチを使用して、ヒートシンクの各プッシュピンの頭を一緒につまんで、それらを PCBA の穴に 押し込み、背面メザニン カードからヒートシンクを外します。

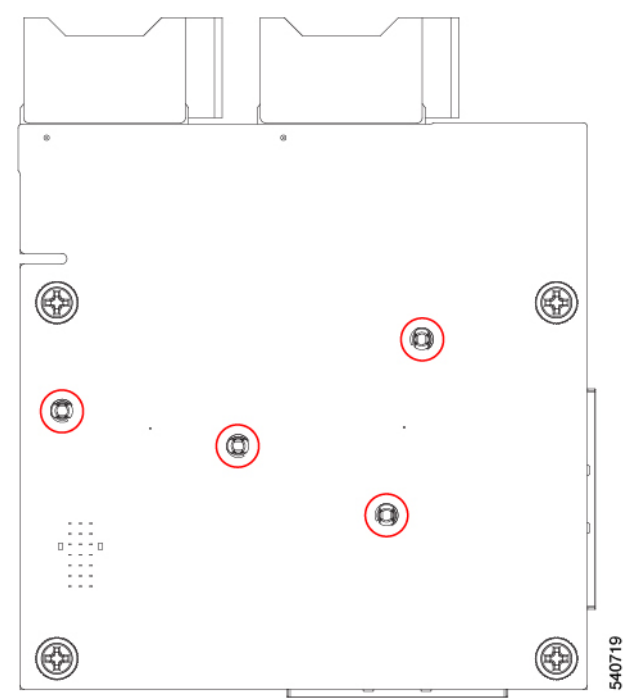

ステップ **5** T10 トルクス ドライバを使用して、PCBA を PCIe ノードのフレームに固定している 7 つのなべ頭ネジを 取り外します。

![](_page_55_Figure_2.jpeg)

![](_page_55_Figure_3.jpeg)

ステップ **6** T8 トルクス ドライバを使用して、PCIe ノードの側壁から 2 本の M3 マイナス ネジ(側面ごとに 1 本) を取り外します。

![](_page_55_Figure_5.jpeg)

![](_page_55_Figure_6.jpeg)

**Right Side** 

- ステップ1 下のネジを外します。
	- a) 板金の底面が上を向くように、PCIe ノードを裏返します。
	- b) H2.0 六角頭ドライバを使用して、ロープロファイル ソケット ヘッド ネジを取り外します。
	- c) T10 トルクス ドライバを使用して、なべ頭ネジを取り外します。

![](_page_56_Figure_2.jpeg)

![](_page_56_Picture_169.jpeg)

![](_page_56_Figure_4.jpeg)

- ステップ **9** ヒートシンクを取り外します。
	- a) #1 プラスドライバを使用して、3 つのなべ頭ネジを取り外します。
	- b) PCB からヒートシンクを取り外します。

ドネジ1本

![](_page_57_Figure_2.jpeg)

ステップ **10** 板金からPCBを取り外し、関連する電子廃棄物およびリサイクル法に従ってPCB、コンポーネント、お よび板金を廃棄します。

#### 次のタスク

ライザー ケージ PCBA をまだリサイクルしていない場合は、リサイクルします。参照先:

- ライザー A PCBA のリサイクル (50 ページ)
- ライザー B PCBA のリサイクル (51 ページ)

### ライザー **A PCBA** のリサイクル

次のタスクを使用して、ライザー タイプ A の PCB を分解します。

#### 始める前に

![](_page_57_Picture_11.jpeg)

リサイクル業者のみ。この手順は、標準のフィールドサービスオプションではありません。こ の手順は、エコデザインと地元のe廃棄物規制に準拠する適切な処分のため、電子機器と金属 板の回収を行うリサイクル業者ためのものです。 (注)

ライザー A PCBA を取り外すには、次の要件を満たす必要があります。

• PCIe ノードを施設の電源から取り外す必要があります。

• シャーシを機器ラックから取り外す必要があります。

この手順を開始する前に、#1 プラスドライバを用意しておくと役立ちます。

ステップ **1** ライザー ケージをまだ取り外していない場合は、PCIe ノードから取り外します。 ライザーの取り外し、タイプ A (24 ページ) を参照してください。

ステップ **2** ライザーから GPU(ある場合)を取り外します。

FHFL GPU の取り外し (31ページ)を参照してください。

ステップ3 #1プラスドライバを使用して、6本のなべネジをライザーケージの内側の側壁(ドアの反対側)から取り 外します。

![](_page_58_Figure_8.jpeg)

ステップ **4** 板金からPCBを取り外し、関連する電子廃棄物およびリサイクル法に従ってPCB、コンポーネント、およ び板金を廃棄します。

### ライザー **B PCBA** のリサイクル

次のタスクを使用して、ライザー タイプ B の PCB を分解します。

#### 始める前に

![](_page_58_Picture_13.jpeg)

リサイクル業者のみ。この手順は、標準のフィールドサービスオプションではありません。こ の手順は、エコデザインと地元のe廃棄物規制に準拠する適切な処分のため、電子機器と金属 板の回収を行うリサイクル業者ためのものです。 (注)

ライザー B PCBA をリサイクルするには、次の要件を満たす必要があります。

- PCIe ノードを施設の電源から取り外す必要があります。
- シャーシを機器ラックから取り外す必要があります。

この手順を開始する前に、#1 プラスドライバを用意しておくと役立ちます。

ステップ **1** ライザー ケージをまだ取り外していない場合は、PCIe ノードから取り外します。

「ライザーの取り外し、タイプ B (26 ページ)」を参照してください。

ステップ **2** 保持ボタンを解除します。

- a) 板金の底面が上を向くように、ライザー ケージを裏返します。
- b) 保持ボタンを押して、GPU ドアのロックを解除します。
- ステップ **3** ライザーから GPU(ある場合)を取り外します。

「HHHL GPU の取り外し (35 ページ)」を参照してください。

ステップ4 #1プラスドライバを使用して、6本のなべネジをライザーケージの内側の側壁(ドアの反対側)から取り 外します。

![](_page_59_Figure_7.jpeg)

ステップ **5** 板金からPCBを取り外し、関連する電子廃棄物およびリサイクル法に従ってPCB、コンポーネント、およ び板金を廃棄します。

![](_page_60_Picture_0.jpeg)

# **PCIe** ノードの仕様

この付録は、次の内容で構成されています。

- 物理仕様 (53 ページ)
- 環境仕様 (54 ページ)
- 電力仕様 (54 ページ)

## 物理仕様

次の表は、Cisco UCS X440p PCIe ノードの物理仕様を示しています。

![](_page_60_Picture_277.jpeg)

## 環境仕様

次の表は、Cisco UCS X440p PCIe ノードの環境仕様を示しています。

![](_page_61_Picture_215.jpeg)

## 電力仕様

 $\mathbb{A}$ 

Cisco UCSX-440PPCIeノードの電力上限は、コンポーネントのすべての組み合わせで1300ワッ トです。また、周囲温度は35℃ (95°F) 未満である必要があります。 注意

構成固有の電力仕様については、Cisco Power Calculator を使用してください。次のリンクから アクセスできます。

Cisco UCS Power [Calculator](https://ucspowercalc.cloudapps.cisco.com/public/index.jsp#eula) [英語]

![](_page_62_Picture_0.jpeg)

## ハードウェアの取得

この付録は、次の内容で構成されています。

• ハードウェアの取得 (55 ページ)

## ハードウェアの取得

各 Cisco UCS X440p PCIe ノードは、他の必要なハードウェアと相互運用して、それとペアに なっている Cisco UCS X シリーズ コンピューティングノードに GPU 処理のオフロードと高速 化を提供します。

次の表は、完全に機能する PCIe ノードをサポートするために必要なハードウェアを示してい ます。スペアまたは追加の PCIe ノードを注文して Cisco UCS X-Fabric 展開をスケール アウト する場合は、次の表を使用します。

![](_page_62_Picture_7.jpeg)

(注) 電源ケーブルが必要で、ライザー ケージに同梱されています。

![](_page_62_Picture_226.jpeg)

I

![](_page_63_Picture_298.jpeg)

![](_page_64_Picture_0.jpeg)

索 引

#### **G**

GPU、FHFL **31–32** GPU、HHHL **39** GPU、ハーフ ハイト **35**

#### **L**

LED **4** PCIe ノードの正常性 **4** PCIe ノード ロケーター **4**

#### **M**

MEZZ カード **42, 44**

#### **P**

PCBA、リサイクル(ライザー A) **50** PCBA、リサイクル(ライザー B) **51** PCIe ノード、取り外し **12** PCIe ノード カバー、取り外し **20** PCIe ノード、取り付け **13** PCIe ノード カバー、取り付け **20** PCIe ノード カバーの取り付け **20** PCIe ノード カバーの取り外し **20**

#### た

タイプ A ライザー **24** タイプ B ライザー **26**

### と

取り付け、X440p PCIe ノード **13** 取り付け、ハーフ ハイト ハーフ レングス GPU **39** 取り付け、フル ハイト フル レングス GPU **32** 取り付け、ライザータイプ A **25** 取り付け、ライザータイプ B **28** 取り付け、リア メザニン カード **44**

取り外し、X440p PCIe ノード **12** 取り外し、タイプ A ライザー **24** 取り外し、タイプ B ライザー **26** 取り外し、ハーフ ハイト ハーフ レングス GPU **35** 取り外し、フル ハイト フル レングス GPU **31** 取り外し、リア メザニン カード **42**

#### は

ハーフ ハイト ハーフ レングス GPU、取り付け **39** ハーフ ハイト ハーフ レングス GPU、取り外し **35**

#### ふ

フル ハイト フル レングス GPU、取り付け **32** フル ハイト フル レングス GPU、取り外し **31**

#### ま

マザーボード、リサイクル **46**

#### ら

ライザー、タイプ A の取り付け **25** ライザー、タイプ A の取り外し **24** ライザー、タイプ B の取り付け **28** ライザー、タイプ B の取り外し **26** ライザー A PCBA、リサイクル **50** ライザー B PCBA、リサイクル **51** ライザー タイプ A **25** ライザータイプ B **28**

#### り

リアメザニンカード、取り付け **44** リア メザニン カード、取り外し **42** リサイクル、マザーボード **46** リサイクル、ライザー A PCBA **50** リサイクル、ライザー B PCBA **51**

索引

I

翻訳について

このドキュメントは、米国シスコ発行ドキュメントの参考和訳です。リンク情報につきましては 、日本語版掲載時点で、英語版にアップデートがあり、リンク先のページが移動/変更されている 場合がありますことをご了承ください。あくまでも参考和訳となりますので、正式な内容につい ては米国サイトのドキュメントを参照ください。